# fastero

Release 0.1.0rc1

**Arian Mollik Wasi** 

Apr 16, 2022

## **CONTENTS**

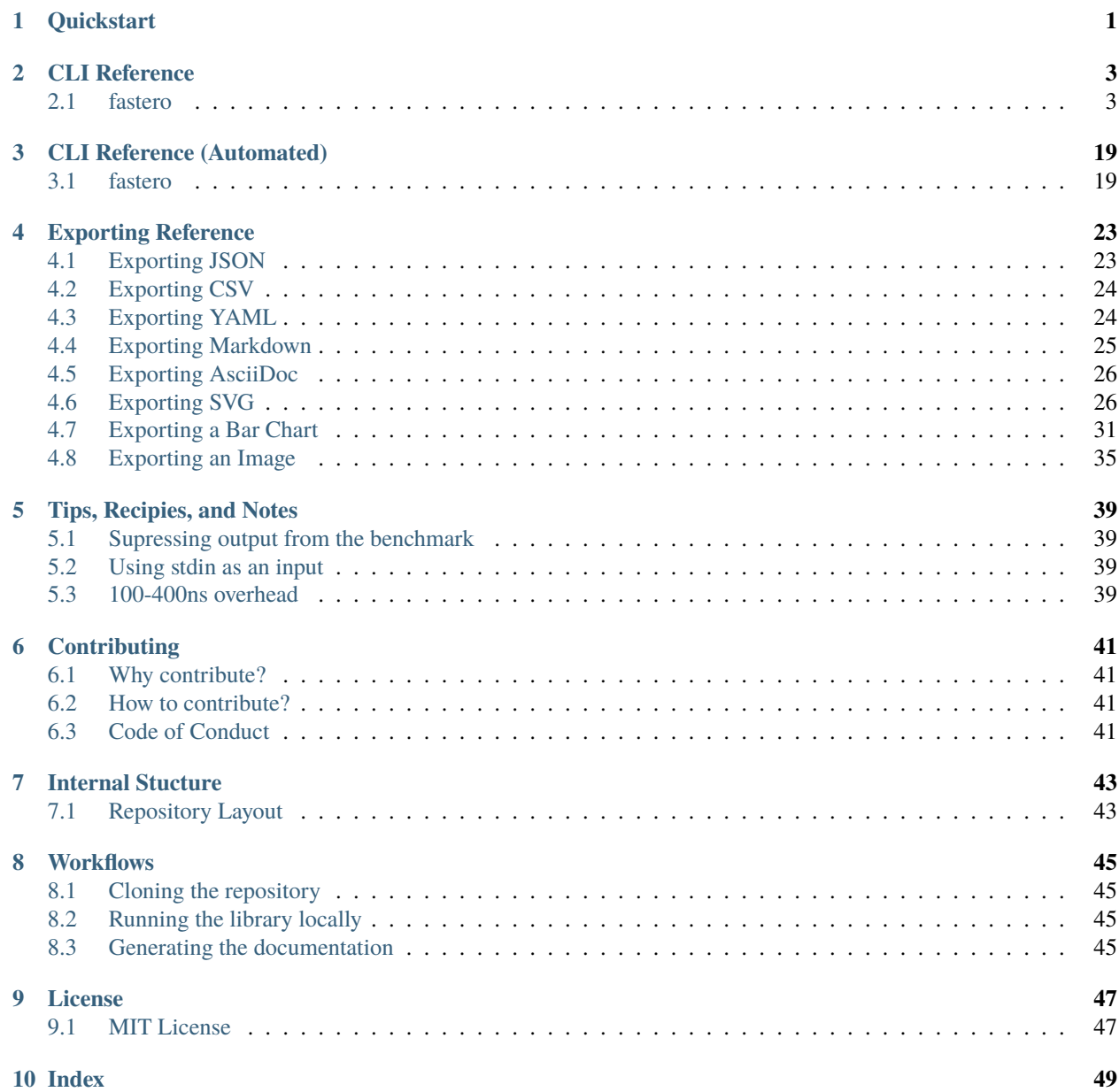

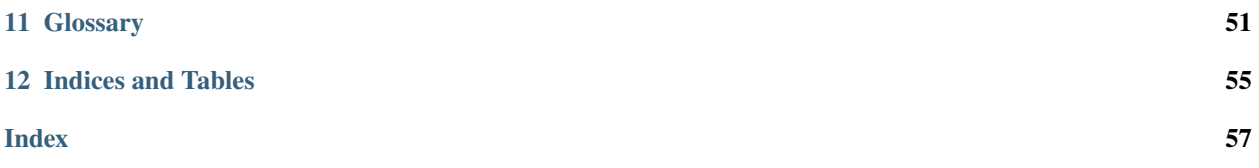

### **ONE**

## **QUICKSTART**

<span id="page-4-0"></span>Fastero is available on [PyPI.](https://pypi.org/project/fastero/) To install it to your system:

1. Install with pip

#### **Normal**

```
pip install "fastero"
```
This will just install fastero and it's required Dependencies. If you want to export plots, images, or yaml then you need the extra exporting dependencies

#### **With Exporting Dependencies**

pip install "fastero[export]"

This will install matplotlib, pyyaml, selenium, and Pillow alongside fastero. These libraries are required for exporting specific files

2. Install with pipx

#### **Normal**

```
pipx install "fastero"
```
This will just install fastero and it's required Dependencies. If you want to export plots, images, or yaml then you need the extra exporting dependencies

#### **With Exporting Dependencies**

```
pipx install "fastero[export]"
```
This will install matplotlib, pyyaml, selenium, and Pillow alongside fastero. These libraries are required for exporting specific files

3. Install with pip from github

#### **Normal**

pip install "git+https://github.com/wasi-master/fastero"

This will just install fastero and it's required Dependencies. If you want to export plots, images, or yaml then you need the extra exporting dependencies

#### **With Exporting Dependencies**

pip install "fastero[export] @ git+https://github.com/wasi-master/fastero"

This will install matplotlib, pyyaml, selenium, and Pillow alongside fastero. These libraries are required for exporting specific files

**Important:** Fastero requires python 3.7 and higher

To check if it is installed correctly you can run the following command:

fastero --help

If that doesn't work, try:

python -m fastero --help

You may need to replace python with your installation specific python command. If that still doesn't work, make sure you have python 3.7+ installed and added to path

## **CLI REFERENCE**

<span id="page-6-2"></span><span id="page-6-0"></span>This is a hand-written version of the CLI Reference. It may be outdated, if it is please kindly remind me to update it in a github issue or open a pull request. In the case of it being out of date (not having some option or argument), You may want to check out the *[Automated CLI Reference](#page-22-0)*.

This does not cover exporting, those are covered in their own page *Exporting Reference*. They are also covered in *CLI Reference (Automated)*

Also, this version is quite long and filled with examples. :)

## <span id="page-6-1"></span>**2.1 fastero**

```
fastero [CODE_SNIPPETS...] [OPTIONS]
```
### **2.1.1 Arguments**

These are the positional arguments, opposed to options, these don't require any prefix and are directly passed

#### CODE\_SNIPPETS

The snippets to benchmark. There may be multiple

#### **Example**

fastero "str(1)" "f'{1}'"

#### **Output**

If the image below looks blurry then click it to open it in fullscreen

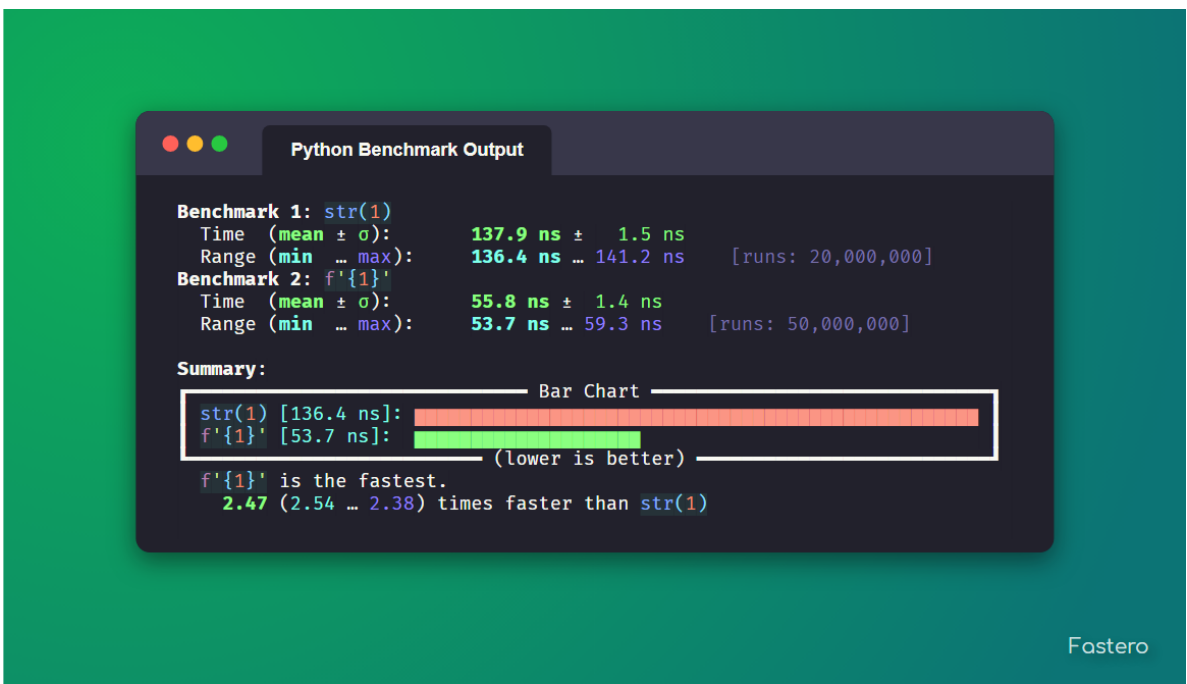

Any of these can be -, to get the input later. Useful for multi-line inputs

#### **Example**

fastero - -

Output

If the image below looks blurry then click it to open it in fullscreen

You can also use file: to read output from a file. If your code starts with file:, you can escape this behavior by adding 2 spaces after the :, e.g. file: foo

#### **Example**

fastero "file: foo.py" "file: bar.py"

#### Output

If the image below looks blurry then click it to open it in fullscreen

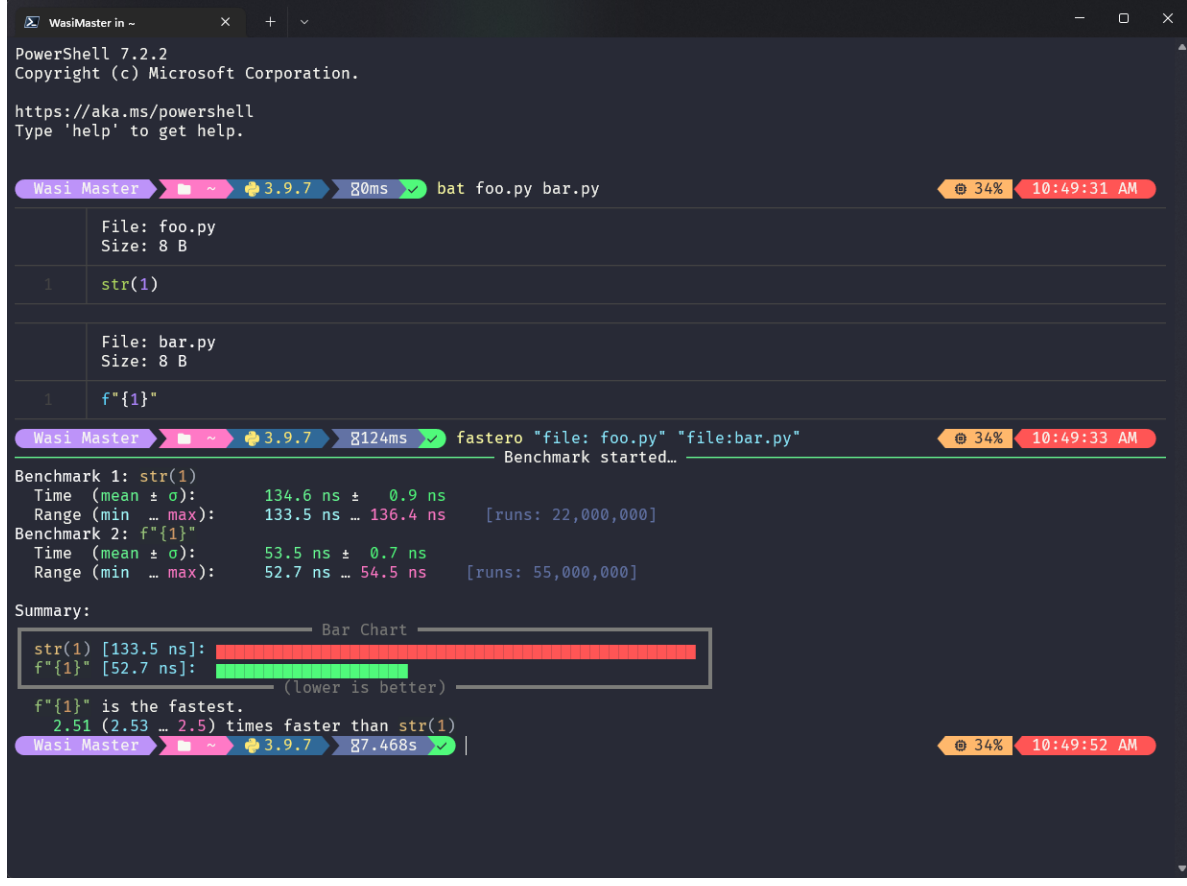

The filename for file: can also be stdin to accept output piped from another program

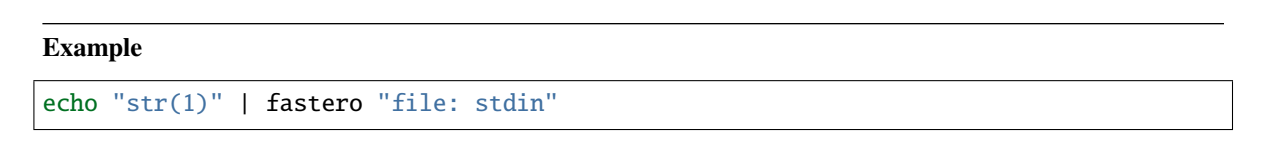

All of these can also be used together.

### **Example**

fastero "str(1)" "file: bar.py" -

This would mean the first argument is  $str(1)$ , the second argument is the contents of bar.py, the third argument is the one given later

### <span id="page-9-0"></span>**2.1.2 Options**

#### -v, --version

Output the version of fastero that is currently being used

#### -h, --help

Show the help message

-n, --snippet-name <NAME>

Assign a name to a snippet.

#### **Example**

fastero "f'{1}'" -n "f-string"

Output

If the image below looks blurry then click it to open it in fullscreen

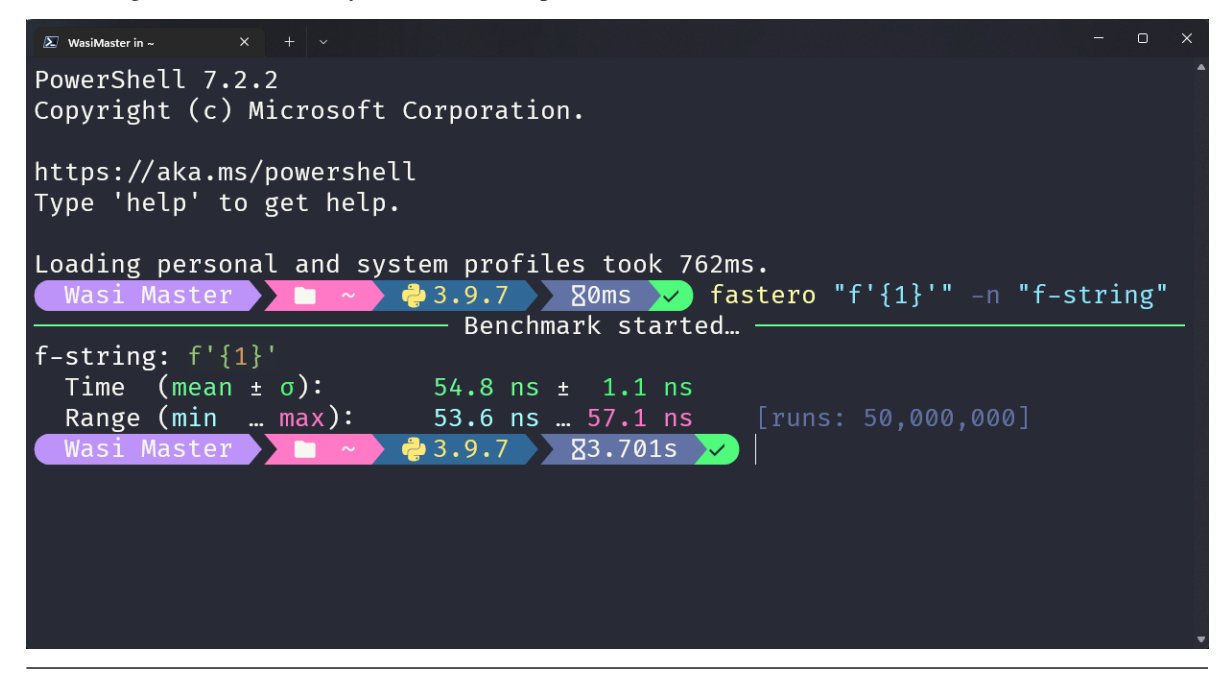

This argument can be used multiple times

#### **Example**

fastero "f' $\{1\}$ '" "' $\{\}$ '.format $(1)$ " -n "f-string" -n "str.format $()$ "

#### Output

If the image below looks blurry then click it to open it in fullscreen

<span id="page-10-0"></span>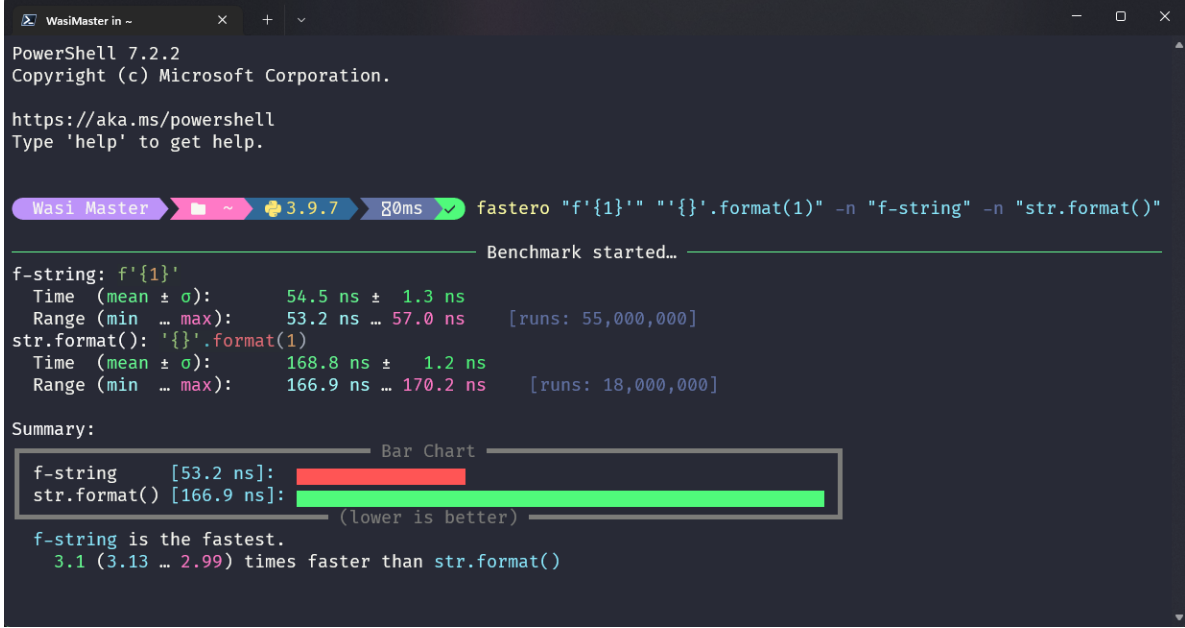

#### -s, --setup <STMT>

Provide some code to use as the initial setup for the benchmark snippets. This can be used to initialize classes, set variables, import libraries etc.

#### **Default**

The default value for setup is pass. This is done to be consistent with [timeit](https://docs.python.org/3/library/timeit.html#timeit.timeit)

The format is the exact same as the CODE\_SNIPPETS argument. Meaning it supports the file: directive to get from an file or stdin and the "-" parameter to enter multiline input in a prompt

#### **Example**

fastero --setup " $1 = [0]$ " "a, =  $1$ " "a =  $1[0]$ "

Output

If the image below looks blurry then click it to open it in fullscreen

<span id="page-11-1"></span>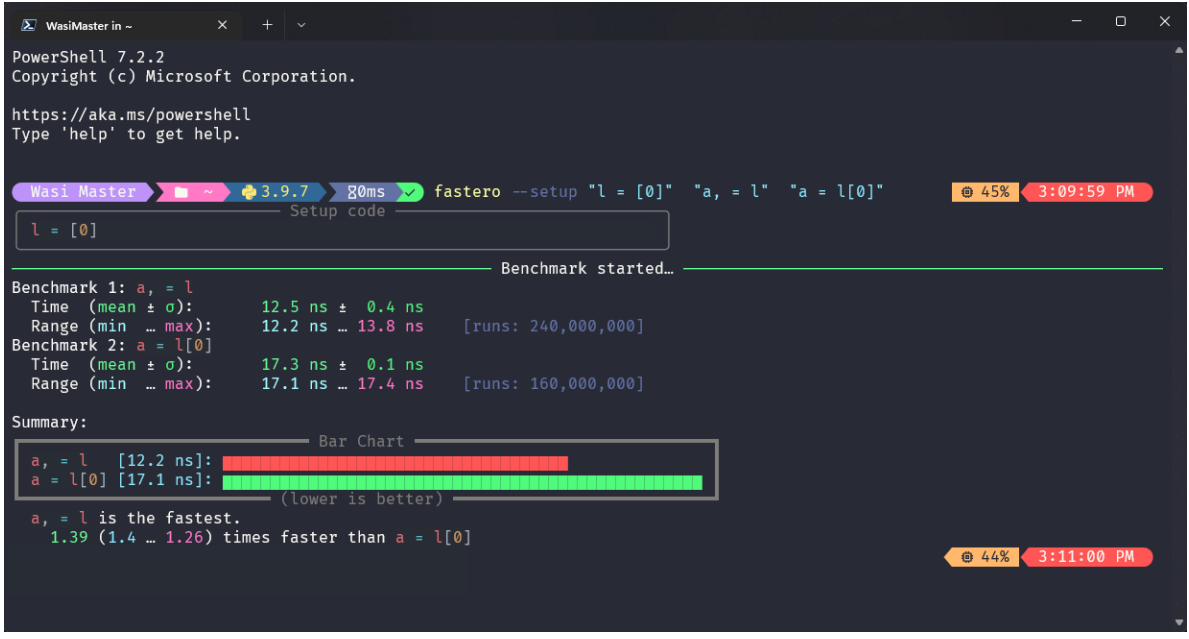

#### <span id="page-11-0"></span>-f, --from-json <FILE>

Get input from a json file.

#### **Format**

If you only want to get parameters, the format should be this:

```
{
   "setup": "1 = [0]",
   "results": [
      {
         "snippet_name": "unpacking",
         "snippet_code": "a, = 1"
      },
      {
         "snippet_name": "indexing",
         "snippet_code": "a = 1[0]"
      }
   ]
}
```
The keys snippet\_name and setup are optional!

If you however, want to get other information like the *[mean](#page-55-0)* and *[standard deviation](#page-55-1)*, you have to use a json file specifically generated by fastero, or one that uses the same format as the one fastero exports

#### **See also:**

--export-json, *[--json](#page-12-0)*

#### **Example**

Assuming the contents of foo.json are as above:

<span id="page-12-1"></span>fastero --from-json foo.json

Then the output will be the one showed at the end of the --setup section

You can do a whole bunch of stuff by using this flag. For example if you want to re-preview the results from a json file, you can run

fastero --from-json foo.json --only-export

Yes I know, this option name is bit unintuitive, since this doesn't have any export parameters, but when I named this option, I thought about what if people want to only export the data from the json file, I am open to renaming suggestions though

If you want to export the results in one of the export formats, then you can add those export options alongside the --from-json and --only-export, e.g.

fastero --from-json foo.json --only-export --export-image

So now, it will get the run results from the foo. json file and then export a png file with those results

<span id="page-12-0"></span>-j, --json

Only print json results. This is simillar to the --export-json option but instead of exporting to a file, this outputs the json results to standard output. This is given only for scripting purposes. A better reasoning is given in [Command Line Interface Guidelines](https://clig.dev/#:~:text=Display%20output%20as%20formatted%20JSON%20if%20%2D%2Djson%20is%20passed.)

**Example**

fastero "f' $\{1\}$ '" "' $\{\}$ '.format $(1)$ " -n "f-string" -n "str.format $()$ " --json

**Output** 

{

```
"setup": "pass",
"results": [
   {
         "snippet_code": "f'{1}'",
         "snippet_name": "f-string",
         "runs": 55000000,
         "mean": 5.442414363636363e-08,
         "median": 5.392934e-08,
         "min": 5.3144839999999946e-08,
         "max": 6.013294000000001e-08,
         "stddev": 1.926783849689808e-09
  },
   {
         "snippet_code": "'{}'.format(1)",
         "snippet_name": "str.format()",
         "runs": 18000000,
         "mean": 1.652621666666668e-07.
         "median": 1.6494610000000003e-07,
         "min": 1.63893700000000002e-07.
         "max": 1.68623900000000005e-07,
         "stddev": 1.424589255715445e-09
```
<span id="page-13-0"></span>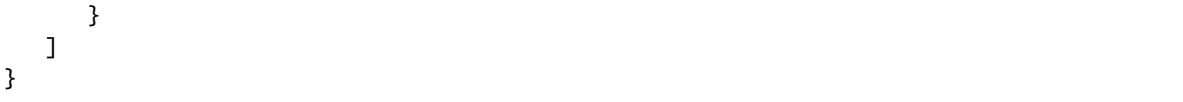

#### -q, --quiet

If used, there will be no output printed.

This is useful if you are running it from a script and don't want the output polluting the user's terminal

**Caution:** Running this without any exporting options or  $-\text{-}$  json will just be a waste of time.

#### -e, --only-export

If used alongside *[--from-json](#page-11-0)*, skips the benchmarking part and just exports the data. The json file needs to to contain the exported data or else this won't work.

#### -w, --warmup <NUM>

Perform <NUM> warmup runs before the actual benchmark.

#### **Example**

fastero "f'{1}'" "'{}'.format(1)" -n "f-string" -n "str.format()" --warmup 100\_000

**Tip**: The \_ is used in replacement of a comma, you can omit it.

Perform this only for presistent improvements. Otherwise all performance gains are lost on each batch. This is due to how fastero benchmarking works. It relies on timeit and timeit doesn't have a warmup parameter, so I'm thinking about subclassing [timeit.Timer](https://docs.python.org/3/library/timeit.html#timeit.Timer) and implementing a warmup parameter myself.

#### -c, --code-theme <THEME\_NAME>

Theme for code input and output, also applicable if "-" is used for any of the parameters,

#### **Default**

The default theme is **one-dark**

For a list of the themes see <https://pygments.org/styles>

**Tip:** Best Themes

These are the best themes: (in my opinion of course)

There are others such as solarized-dark, gruvbox-dark and many more!

#### **Demonstation**

#### **One Dark**

This image is basically the console output with this theme, generated by fastero itself

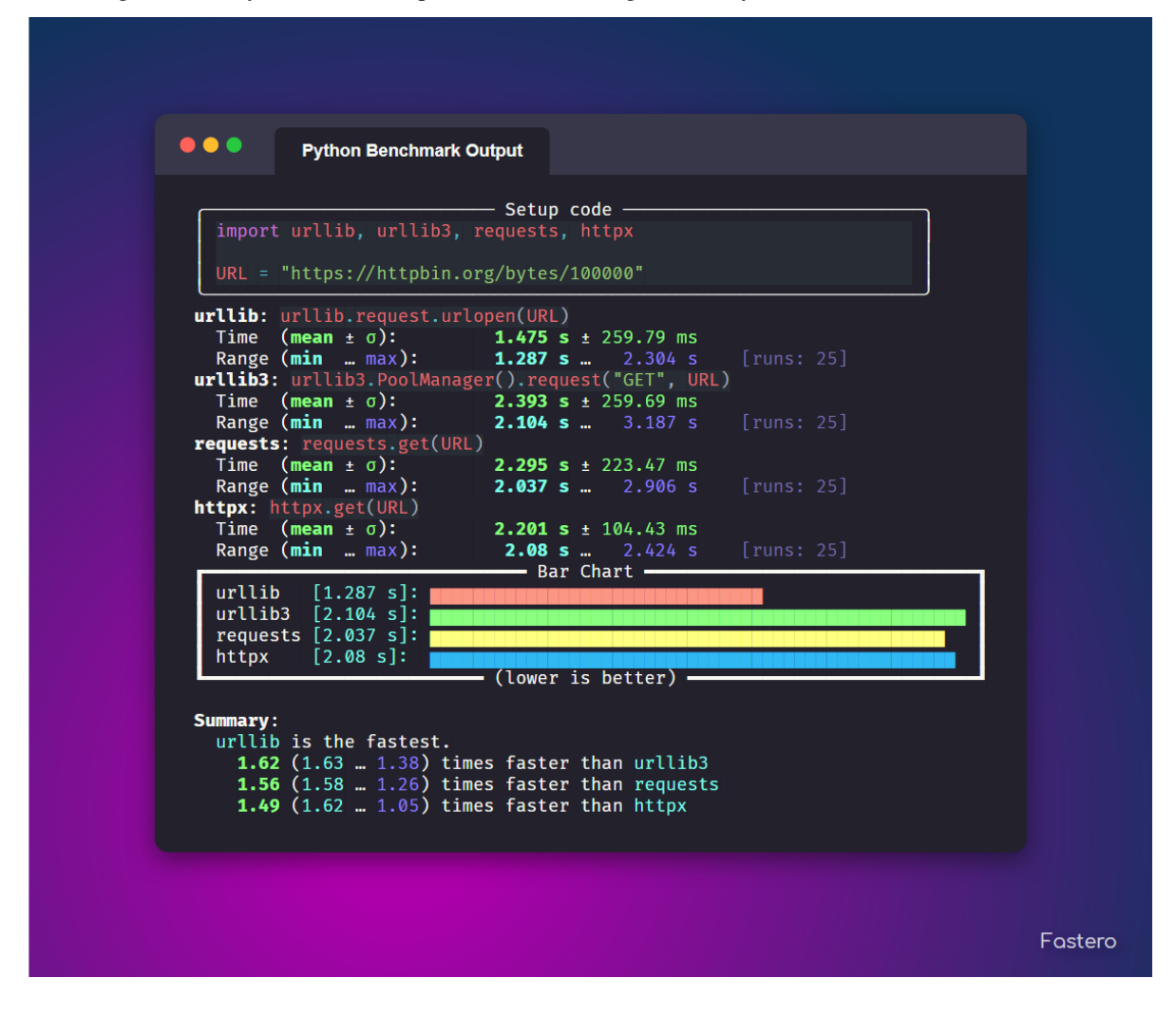

#### **Material**

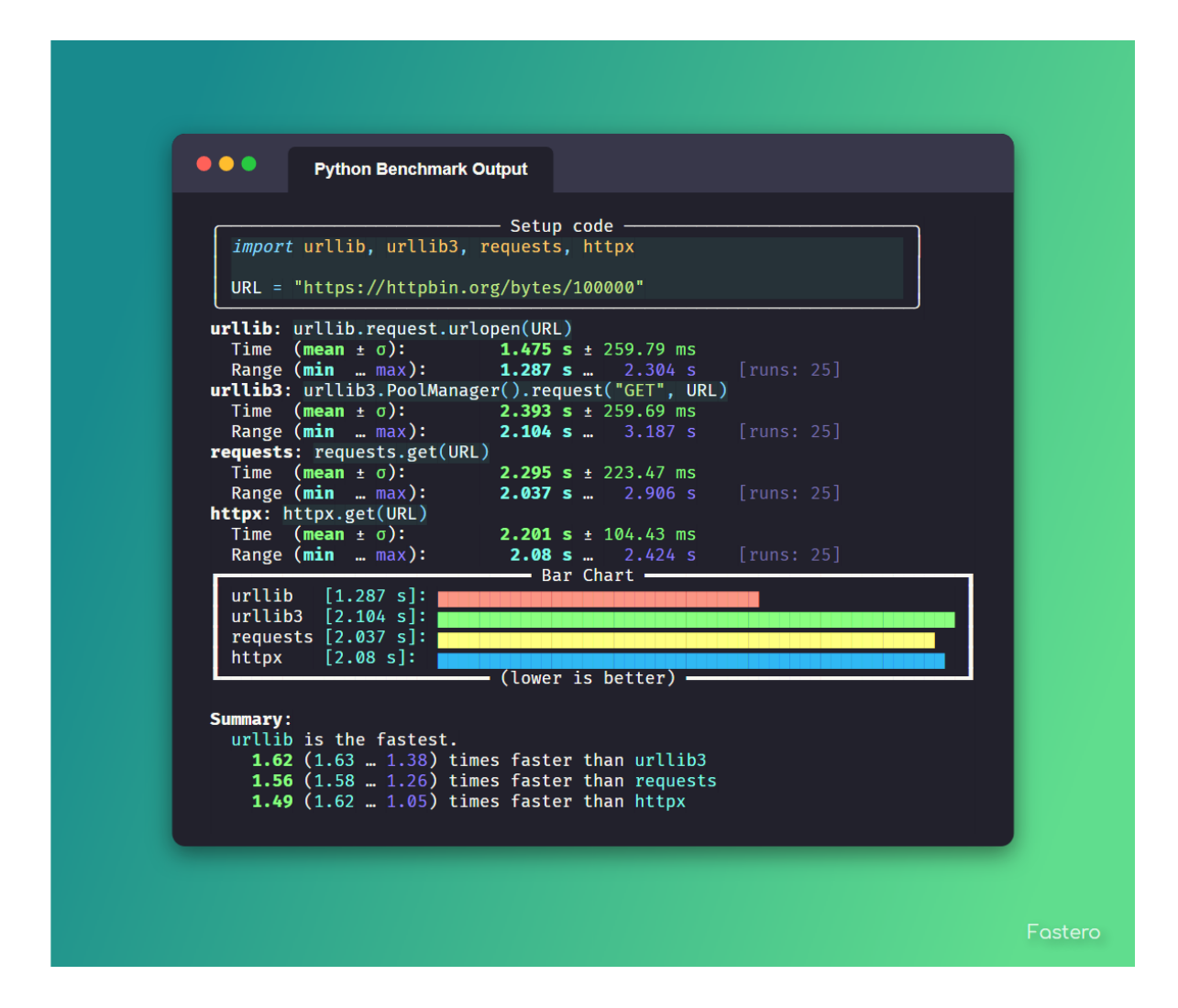

#### **Dracula**

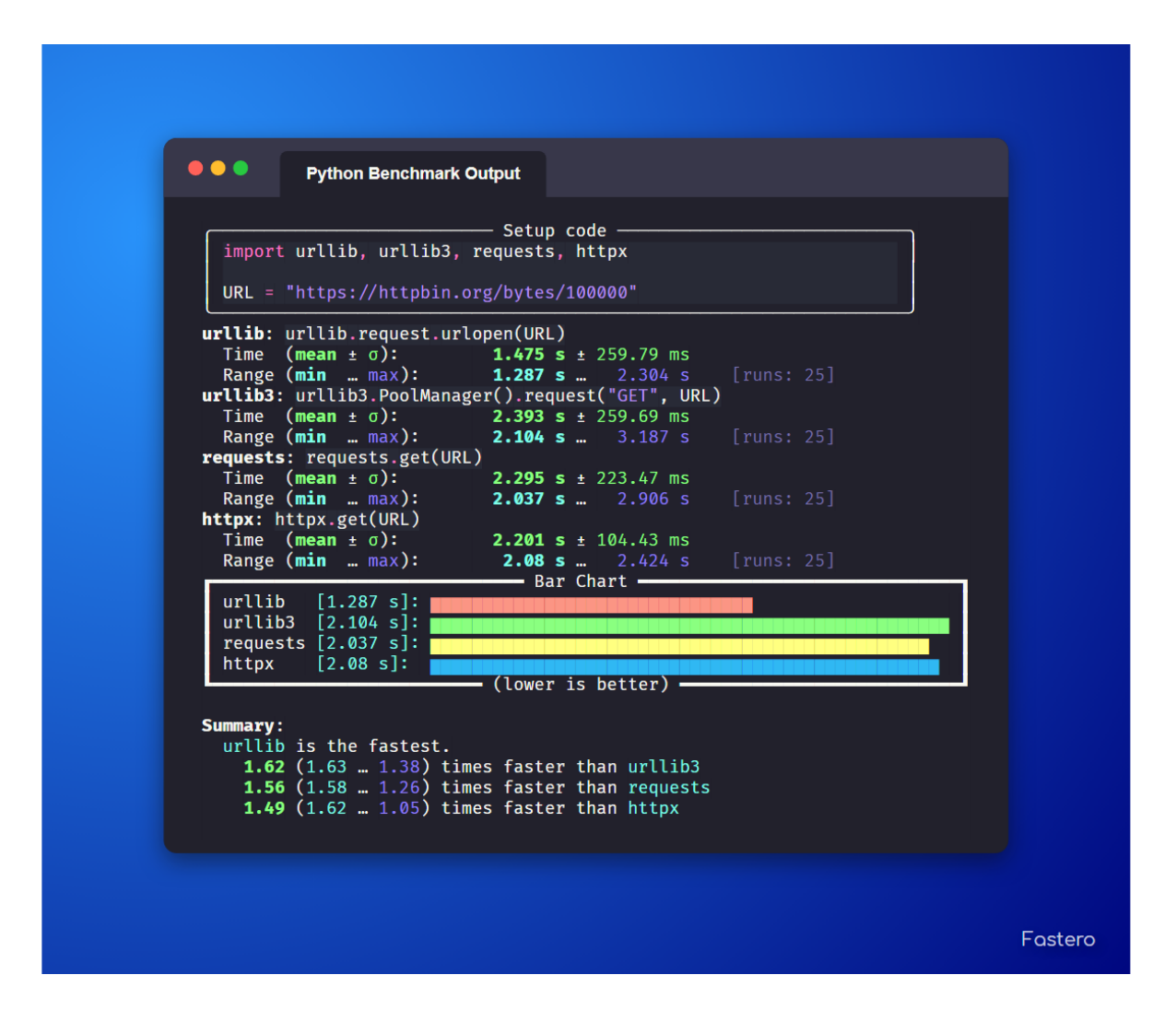

#### **Monokai**

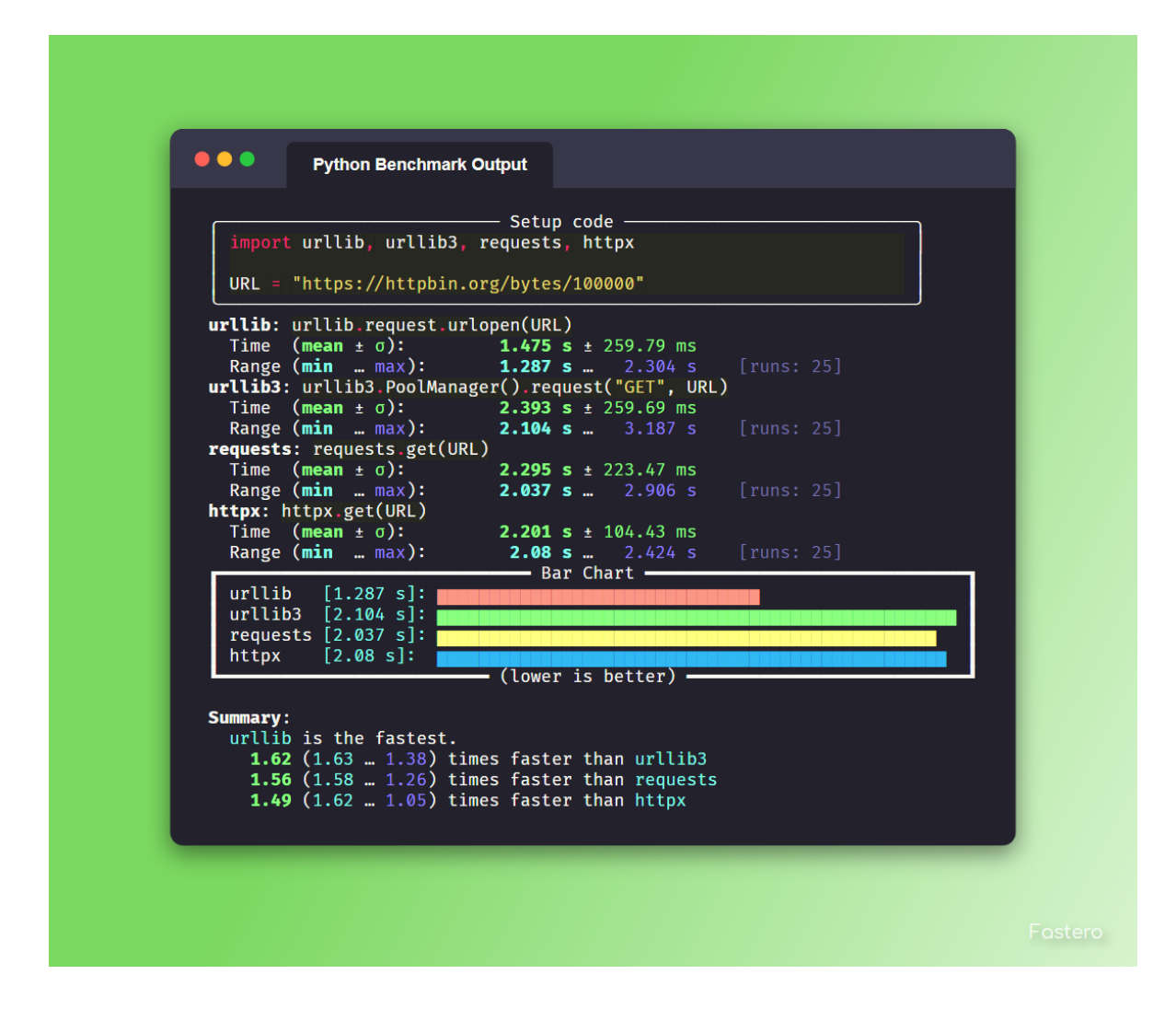

#### **Native**

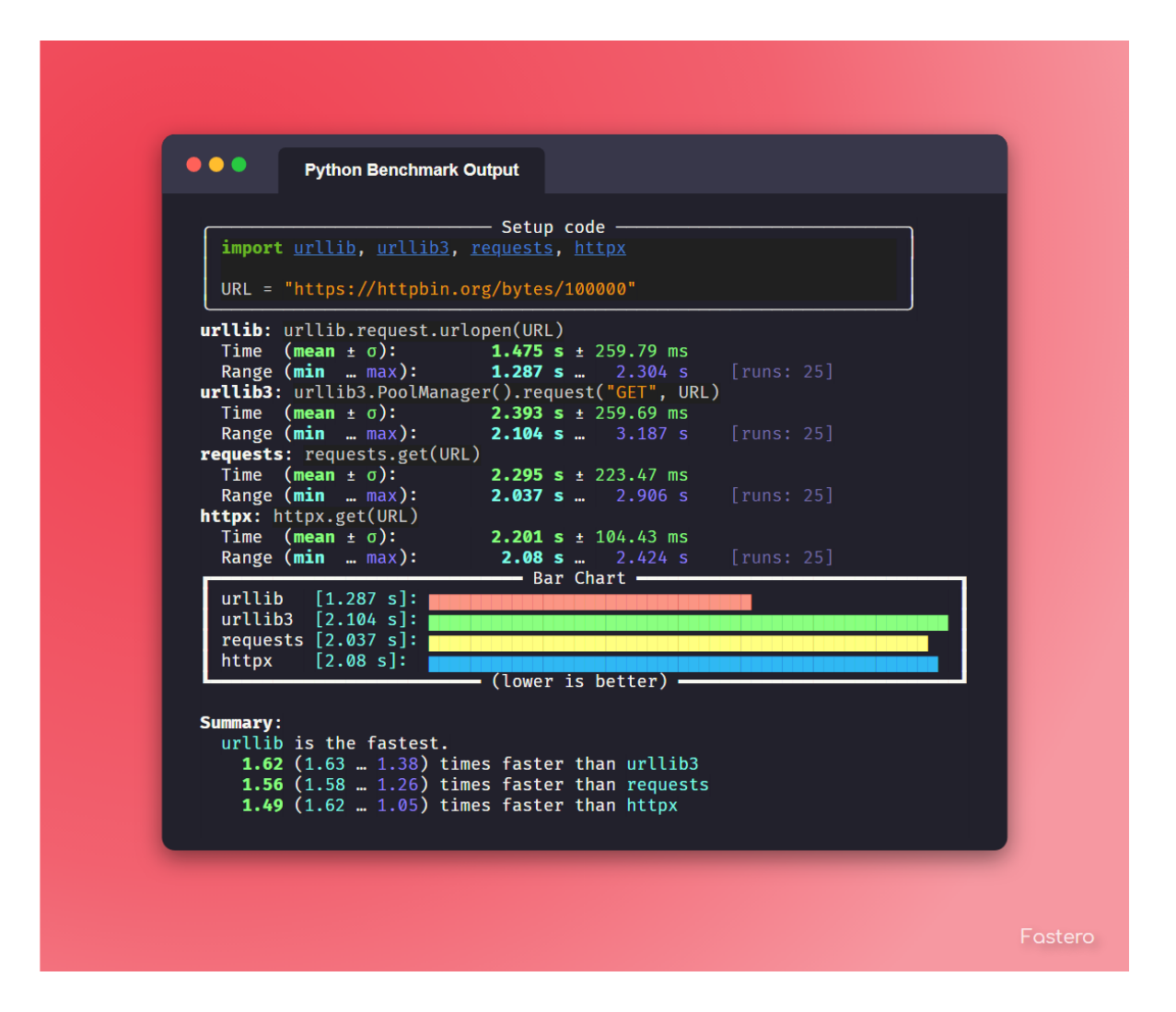

#### **Fruity**

<span id="page-19-1"></span>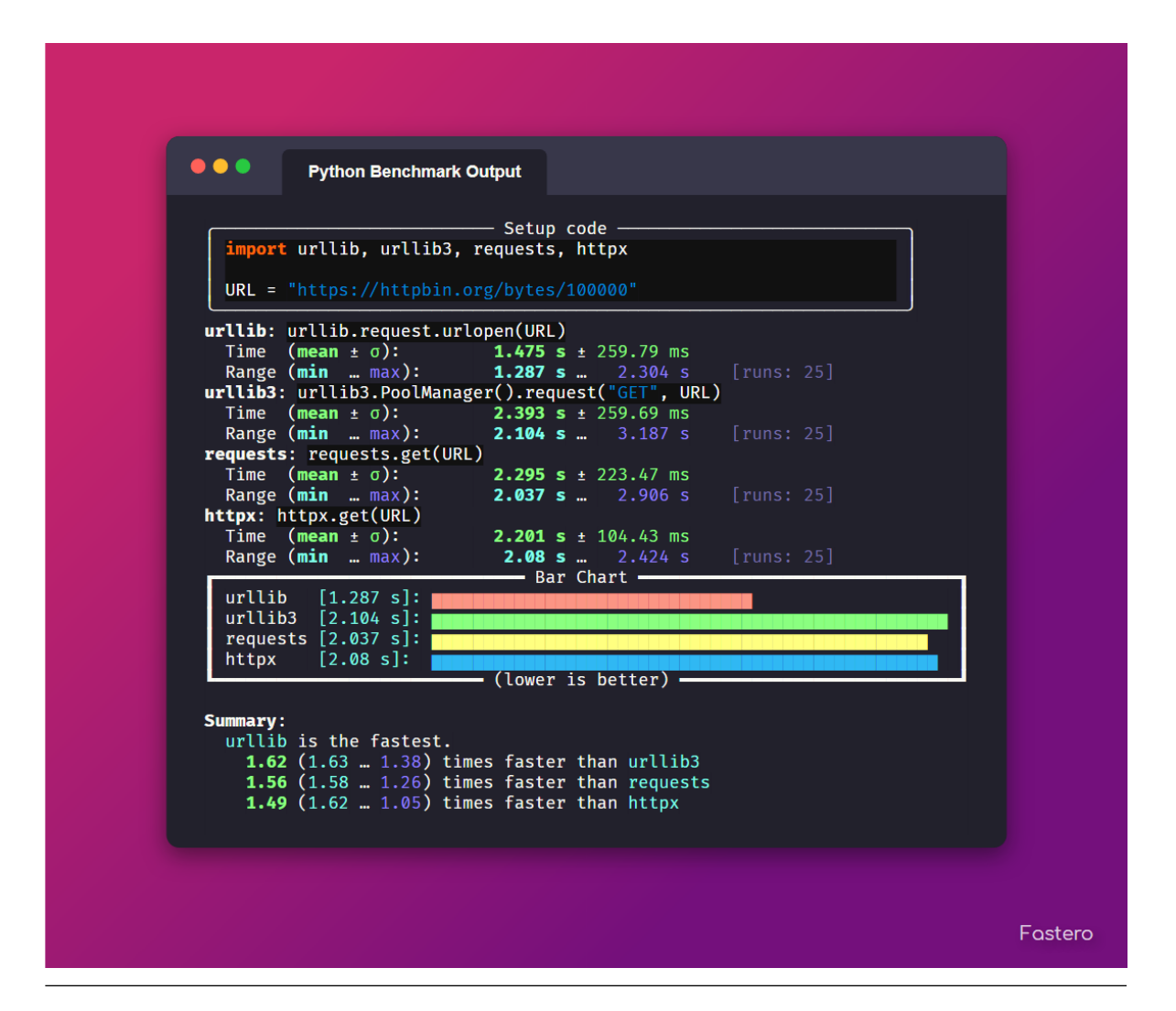

#### **Example**

```
fastero "f'{1}'" "'{}'.format(1)" -n "f-string" -n "str.format()" --code-theme␣
 ˓→monokai
```
#### <span id="page-19-0"></span>-t, --total-time <TIME>

How long to test each snippet for. Format: 500ms, 10s, 1m5s, 1.5m, 1h40m15s, etc.

#### **Default**

The default duration for benchmarking each code snippet is **3 seconds**

The algorithm is simple, it gets the --time-per-batch parameter (by default 200ms), figures out how many runs will be done within that time. Then calculates how many batches will be possible within this <TIME>, and that's your run count, manually specifying *[--runs](#page-21-0)* overrides this. To control the maximum and minimum you can use *--max-runs* and *[--min-runs](#page-21-1)* respectively.

#### <span id="page-20-1"></span>**See also:**

#### *[--time-per-batch](#page-20-0)*

#### <span id="page-20-0"></span>-b, --time-per-batch <TIME>

How long each test batch will last for, increase this to make the tests more accurate at the cost of making progress bar less smooth.

#### **Default**

The default duration for each batch is **200 milliseconds**

Also change --total-time accordingly or else statistics won't work when it can only do a single batch, therefore it can't determine the mean, median, standard deviation etc.

**See also:**

*[--total-time](#page-19-0)*

#### -u, --time-unit <UNIT>

Set the time unit to be used. Possible values: ns, us, ms, s, dynamic

#### **Default**

The default the time unit is **dynamic** meaning it depends on the time itself, it is generally the best possible unit for the time.

#### **Applications**

This applies to the the console output and the asciidoc, markdown, html, svg, png, and plot export options

#### **Example**

```
fastero "f'{1}'" "'{}'.format(1)" -n "f-string" -n "str.format()" --time-unit ms
```
**Output** 

If the image below looks blurry then click it to open it in fullscreen

<span id="page-21-2"></span>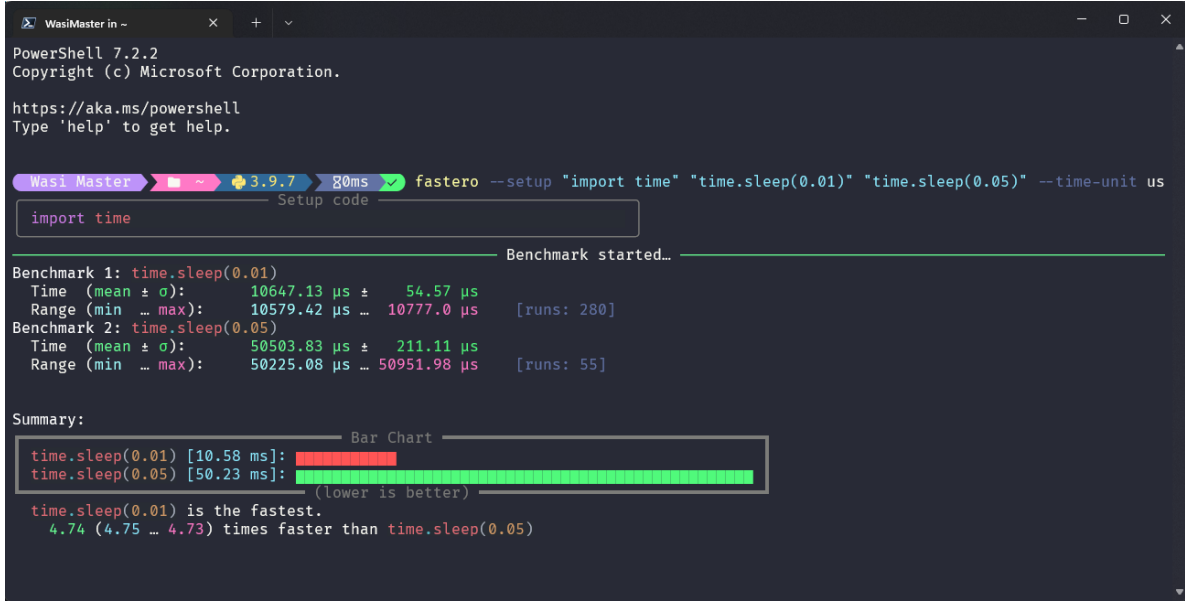

#### **Available Values**

- **ns** (nanoseconds)
- **us** (microseconds)
- **ms** (milliseconds)
- **s** (seconds)
- **dynamic** (dynamic value)

#### <span id="page-21-0"></span> $-r$ ,  $-runs <sub>NUM</sub>$

Perform exactly <NUM> runs for each snippet. By default, the number of runs is automatically determined

This is not guaranteed and there may be a maximum of 2 more runs if NUM isn't divisible by 3

#### <span id="page-21-1"></span>-m, --min-runs <NUM>

Perform at least <NUM> runs for each snippet

This exists to aid in controlling the algorithm mentioned in *[--total-time](#page-19-0)*

#### $-m$ ,  $--min-runs *NUM*$

Perform at most <NUM> runs for each snippet

This exists to aid in controlling the algorithm mentioned in *[--total-time](#page-19-0)*

For information about the exporting options, see *Exporting* or if you only want to see the parameters see *CLI Reference (Automated)*

### **THREE**

## **CLI REFERENCE (AUTOMATED)**

<span id="page-22-2"></span><span id="page-22-0"></span>This is a automatically written CLI Reference. It has exactly the same content as the --help parameter. There also exists a hand-written CLI Reference at *[CLI Reference](#page-6-0)*. This automated one is given because the hand-written one can be outdated sometimes. The hand-written one is better than this so you should try to use that over this whenever you can

This version does not have many examples. For examples see the hand-written version

### <span id="page-22-1"></span>**3.1 fastero**

Benchmark each snippet in **CODE\_SNIPPETS**.

Detailed documentation available at <https://fastero.readthedocs.io>

fastero [OPTIONS] [CODE\_SNIPPETS]...

#### **Options**

-n, --snippet-name <NAME>

Give a meaningful name to a snippet. This can be specified multiple times if several snippets are benchmarked.

-s, --setup <STMT>

Code to be executed once in each batch . Execution time of this setup code is *not* timed

**Default** pass

-f, --from-json <FILE>

If used, get all the parameters from FILE. The file needs to be a json file with a schema simillar to exported json files

 $-i$ ,  $-i$ son

If used, output results in a json format to stdout.

-q, --quiet

If used, there will be no output printed.

-e, --only-export

If used alongside --from-json, skips the benchmarking part and just exports the data.

-w, --warmup <NUM>

Perform NUM warmup runs before the actual benchmark. Perform this only for presistent improvements. Otherwise all performance gains are lost on each batch

#### <span id="page-23-0"></span>-c, --code-theme <THEME\_NAME>

Theme for code input and output, also applicable if "-" is used for any of the parameters, For a list see [https:](https://pygments.org/styles) [//pygments.org/styles](https://pygments.org/styles)

**Default** one-dark

#### -t, --total-time <TIME>

How long to test each snippet for, specifying --runs overrides this. Format: 500ms, 10s, 1m5s, 1.5m, 1h30m15s, etc.

**Default** 3s

#### -b, --time-per-batch <TIME>

How long each test batch will last for, increase this to make the tests more accurate at the cost of making progress bar less smooth. Also change --total-time accordingly or else statistics won't work

**Default** 200ms

#### -u, --time-unit <UNIT>

Set the time unit to be used. Possible values: ns, us, ms, s, dynamic

**Default** dynamic

**Options** ns | us | ms | s | dynamic

#### $-r$ ,  $-runs *NUM*$

Perform exactly NUM runs for each snippet. By default, the number of runs is automatically determined

#### $-m$ ,  $--min-runs *NUM*$

Perform at least NUM runs for each snippet

**Default** 2

#### $-M.$  --max-runs  $\langle$ NUM $\rangle$

Perform at least NUM runs for each snippet, by default unlimited.

#### --export-json <FILE>

Export the timing summary statistics as JSON to the given FILE

#### --export-csv <FILE>

Export the timing summary statistics as CSV to the given FILE.

#### --export-yaml <FILE>

Export the timing summary statistics as YAML to the given FILE.

#### --export-markdown <FILE>

Export the timing summary statistics as a Markdown table to the given FILE.

#### --export-svg <FILE>

Export the console output as a svg image to the given FILE

#### --export-image <FILE>

Export the console output as an image to the given FILE. Exports to svg then uses a headless browser to screenshot that svg output.

--background <CSS\_COLOR>

Specify a custom background for the generated image. This supports anything the CSS background property supports including images, gradients etc. For more info see [https://www.w3schools.com/cssref/css3\\_pr\\_](https://www.w3schools.com/cssref/css3_pr_background.asp) [background.asp](https://www.w3schools.com/cssref/css3_pr_background.asp)

#### **Default** random

<span id="page-24-0"></span>--selenium-browser <BROWSER>

The browser to use for exporting the image

**Default** chrome

**Options** chrome | edge | firefox | opera | safari

#### --watermark, --no-watermark

Whether to add a watermark to the bottom right corner of the generated image. A watermark helps spread the word

**Default** True

#### --export-asciidoc <FILE>

Export the timing summary statistics as an AsciiDoc table to the given FILE.

#### --export-plot <FILE>

Export the timing summary statistics as a image of a bar plot to the given FILE

#### --label-format <FORMAT>

Format string for the bar plot, only applicable if the --export-plot option is specified.

**Default** {snippet\_name}\n{snippet\_code}

#### --dark-background

If used, the plot background will be in dark mode instead of light

#### **Default** False

#### --bar-color <MATPLOTLIB\_COLOR>

A color to use for the bars in the bar plot. Must be in matplotlib supported format, For more info see [https:](https://matplotlib.org/stable/tutorials/colors/colors.html) [//matplotlib.org/stable/tutorials/colors/colors.html](https://matplotlib.org/stable/tutorials/colors/colors.html)

#### **Default** #99bc5a

#### --export-html <FILE>

Export the timing summary statistics as html web page to the given FILE

#### -v, --version

Show the version and exit.

#### -h, --help

Show this message and exit.

#### **Arguments**

#### CODE\_SNIPPETS

Optional argument(s)

**FOUR**

### **EXPORTING REFERENCE**

### <span id="page-26-1"></span><span id="page-26-0"></span>**4.1 Exporting JSON**

To export *[JSON](#page-55-2)* to a file you would use the --export-json flag

#### **Example**

fastero "str(1)" "f'{1}'" --export-json foo.json

This will save a foo.json file with the following contents:

Listing 1: foo.json

```
{
    "$schema": "https://raw.githubusercontent.com/wasi-master/fastero/main/schema.json",
    "setup": "pass",
    "results": [
        {
            "snippet_code": "str(1)",
            "snippet_name": "Benchmark 1",
            "runs": 20000000,
            "mean": 1.3559740499999998e-07,
            "median": 1.3493814999999998e-07,
            "min": 1.33490349999999999e-07,
            "max": 1.400591e-07,
            "stddev": 2.0184569021422298e-09
        },
        {
            "snippet_code": "f'{}_{1})'",
            "snippet_name": "Benchmark 2",
            "runs": 55000000.
            "mean": 5.494544181818183e-08,
            "median": 5.508430000000004e-08,
            "min": 5.336672e-08,
            "max": 5.6307080000000002e-08,
            "stddev": 1.0314662950365168e-09
        }
    ]
}
```
This JSON output can then be used to re-run the results using the following command:

fastero --from-json foo.json

If you wish to not re-run the results but just get the output that was shown previously, run the following command:

fastero --from-json foo.json --only-export

You can also use other arguments with this!

## <span id="page-27-0"></span>**4.2 Exporting CSV**

To export a *[CSV](#page-55-3)* file, use the following command:

#### **Example**

fastero "str(1)" "f'{1}'" --export-csv foo.csv

This will save a foo.csv file with the following contents:

Listing 2: foo.csv

Table 1: CSV Preview

```
Snippet Code, Snippet Name, Runs, Mean, Median, Min, Max, Standard Deviation
str(1),Benchmark 1,22000000,1.3751392272727268e-07,1.370651999999999e-07,1.
˓→3411479999999997e-07,1.464300999999999e-07,3.5374505786910588e-09
f'{1}',Benchmark 2,55000000,5.954033636363639e-08,5.472532000000001e-08,5.
˓→307487999999996e-08,8.249068000000008e-08,1.1289950152743191e-08
```
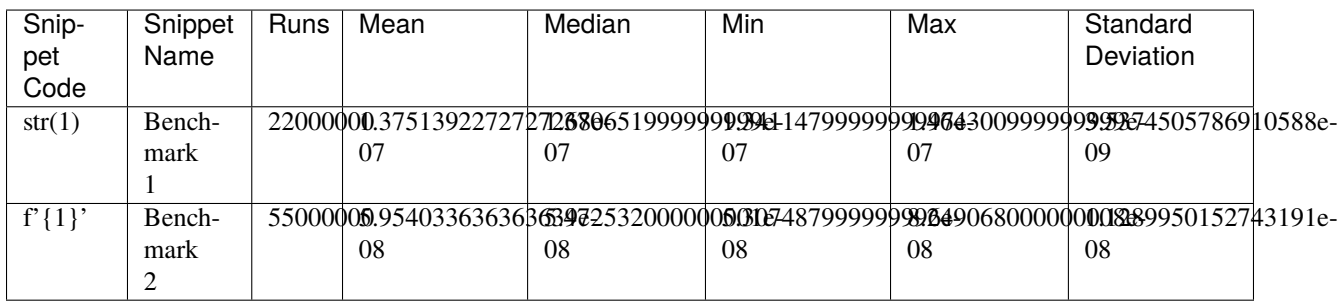

## <span id="page-27-1"></span>**4.3 Exporting YAML**

To export *[YAML](#page-55-4)* to a file you would use the --export-yaml flag

#### **Example**

fastero "str(1)" "f'{1}'" --export-yaml foo.yaml

This will save a foo.yaml file with the following contents:

```
Listing 3: foo.yaml
```
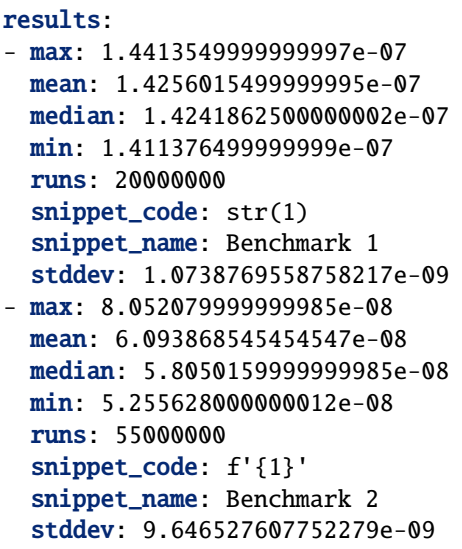

## <span id="page-28-0"></span>**4.4 Exporting Markdown**

To export your results as a *[Markdown](#page-55-5)* table, use the --export-markdown option

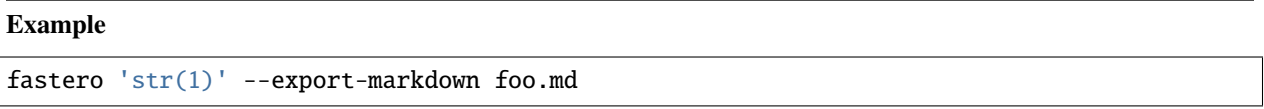

This will save a foo.md file with the following contents:

Listing 4: foo.md

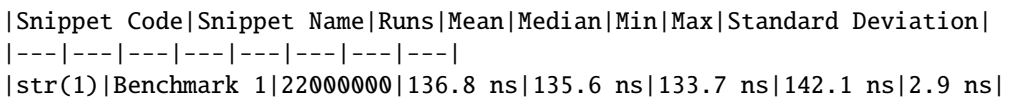

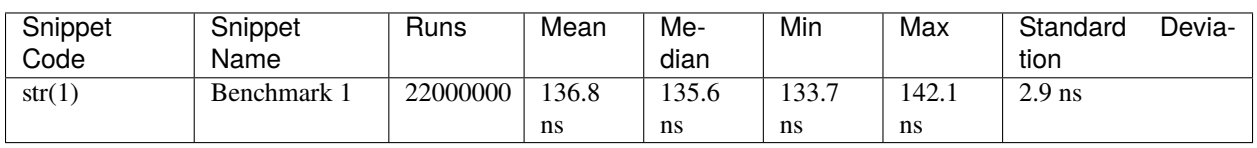

## <span id="page-29-0"></span>**4.5 Exporting AsciiDoc**

To export your results as a *[AsciiDoc](#page-55-6)* table, use the --export-asciidoc option

#### **Example**

fastero "str(1)" --export-asciidoc foo.adoc

This will save a foo.adoc file with the following contents:

Listing 5: foo.adoc

```
[cols=",,,,,,," options="header"]
|==|Snippet Code|Snippet Name|Runs|Mean|Median|Min|Max|Standard Deviation
|str(1)|Benchmark 1|20000000|136.5 ns|134.7 ns|134.1 ns|147.7 ns|4.2 ns
|==
```
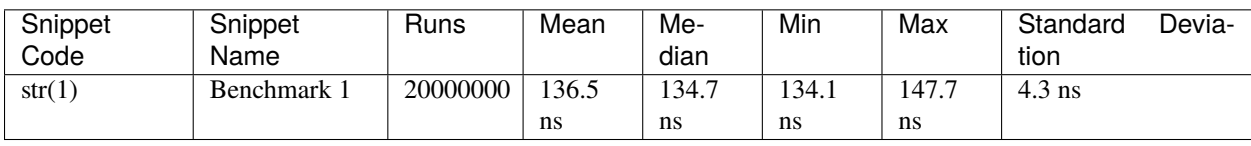

## <span id="page-29-1"></span>**4.6 Exporting SVG**

To export your console output as a *[SVG](#page-55-7)* file, use the --export-svg option

**Example**

fastero "str(1)" "f'{1}'" --export-svg foo.svg

This will save a foo.svg file with the following contents

```
Listing 6: foo.svg
```

```
<svg width="2050.3999999999996" height="670" viewBox="0 0 2050.3999999999996 670"
   xmlns="http://www.w3.org/2000/svg">
   <style>
        @font-face {
            font-family: "Fira Code";
            src: local("FiraCode-Regular"),
                url("https://cdnjs.cloudflare.com/ajax/libs/firacode/6.2.0/woff2/
˓→FiraCode-Regular.woff2") format("woff2"),
                url("https://cdnjs.cloudflare.com/ajax/libs/firacode/6.2.0/woff/FiraCode-
˓→Regular.woff") format("woff");
            font-style: normal;
            font-weight: 400;
        }
       @font-face {
            font-family: "Fira Code";
            src: local("FiraCode-Bold").
                url("https://cdnjs.cloudflare.com/ajax/libs/firacode/6.2.0/woff2/
˓→FiraCode-Bold.woff2") format("woff2"),
                url("https://cdnjs.cloudflare.com/ajax/libs/firacode/6.2.0/woff/FiraCode-
˓→Bold.woff") format("woff");
            font-style: bold;
            font-weight: 700;
        }
        span {
            display: inline-block;
            white-space: pre;
            vertical-align: top;
            font-size: 18px;
            font-family:'Fira Code','Cascadia Code',Monaco,Menlo,'DejaVu Sans Mono',
˓→consolas,'Courier New',monospace;
       }
       a {
            text-decoration: none;
            color: inherit;
        }
        .blink {
        animation: blinker 1s infinite;
        }
        @keyframes blinker {
            from { opacity: 1.0; }
            50% { opacity: 0.3; }
            to { opacity: 1.0; }
        }
        #wrapper {
            padding: 140px;
            padding-top: 100px;
        }
        #terminal {
            position: relative;
            display: flex;
```

```
flex-direction: column;
    align-items: center;
    background-color: #0c0c0c;
    border-radius: 14px;
    outline: 1px solid #484848;
}
#terminal:after {
   position: absolute;
   width: 100%;
   height: 100%;
    content: '';
    border-radius: 14px;
    background: rgb(71,77,102);
    background: linear-gradient(90deg, #804D69 0%, #4E4B89 100%);
    transform: rotate(-4.5deg);
    z-index: -1;
}
#terminal-header {
   position: relative;
   width: 100%;
    background-color: #2e2e2e;
   margin-bottom: 12px;
    font-weight: bold;
    border-radius: 14px 14px 0;
    color: #f2f2f2;
    font-size: 18px;
    box-shadow: inset 0px -1px 0px 9px #4e4e4e.
                inset 0px -4px 8px 0px #1a1a1a;
}
#terminal-title-tab {
   display: inline-block;
   margin-top: 14px;
    margin-left: 124px;
    font-family: sans-serif;
    padding: 14px 28px;
    border-radius: 6px 6px 0 0;
    background-color: #0c0c0c;
    box-shadow: inset Opx 1px Opx Opx #4e4e4e,
                Opx - 4px 4px Opx #1e1e1e,
                inset 1px 0px 0px 0px #4e4e4e,
                inset -1px 0px 0px 0px #4e4e4e;
}
#terminal-traffic-lights {
   position: absolute;
    top: 24px;
    left: 20px;
}
#terminal-body {
   line-height: 22px;
   padding: 14px;
}
.r1 {color: #f2f2f2; text-decoration-color: #f2f2f2;background-color: #0c0c0c;}
```

```
.r2 {font-weight: bold;color: #f2f2f2; text-decoration-color: #f2f2f2;;background-color:
\rightarrow \text{\#0c0c0c};}
.r3 {color: #e5c07b; text-decoration-color: #e5c07b; background-color: #282c34}
.r4 {color: #abb2bf; text-decoration-color: #abb2bf; background-color: #282c34}
.r5 {color: #d19a66; text-decoration-color: #d19a66; background-color: #282c34}
.r6 {color: #0dbc79; text-decoration-color: #0dbc79; font-weight: bold;background-color:
\rightarrow \text{\#0c0c0c};}
.r7 {color: #0dbc79; text-decoration-color: #0dbc79;background-color: #0c0c0c;}
.r8 {color: #11a8cd; text-decoration-color: #11a8cd; font-weight: bold;background-color:
\rightarrow \text{\#}0c0c0c;}
.r9 {color: #bc3fbc; text-decoration-color: #bc3fbc;background-color: #0c0c0c;}
.r10 {color: #666666; text-decoration-color: #666666;background-color: #0c0c0c;}
.r11 {color: #98c379; text-decoration-color: #98c379; background-color: #282c34}
.r12 {color: #7f7f7f; text-decoration-color: #7f7f7f;color: #f2f2f2; text-decoration-
˓→color: #f2f2f2;;background-color: #0c0c0c;}
.r13 {color: #11a8cd; text-decoration-color: #11a8cd; background-color: #0c0c0c}
.r14 {color: #cd3131; text-decoration-color: #cd3131;background-color: #0c0c0c;}
.r15 {color: #11a8cd; text-decoration-color: #11a8cd;background-color: #0c0c0c;}
   \langlestyle\rangle<foreignObject x="0" y="0" width="100%" height="100%">
       <body xmlns="http://www.w3.org/1999/xhtml">
           <div id="wrapper">
               <div id="terminal">
                   <div id='terminal-header'>
                       <svg id="terminal-traffic-lights" width="90" height="21" viewBox=
˓→"0 0 90 21" xmlns="http://www.w3.org/2000/svg">
                          <circle cx="14" cy="8" r="8" fill="#ff6159"/>
                          \langlecircle cx="38" cy="8" r="8" fill="#ffbd2e"/>
                           <circle cx="62" cy="8" r="8" fill="#28c941"/>
                       \langle/svg\rangle<div id="terminal-title-tab">Python Benchmark Output</div>
                   \langle /div\rangle<div id='terminal-body'>
                       <div><span class="r2">Benchmark 1</span><span class="r1">: </
˓→span><span class="r3">str</span><span class="r4">(</span><span class="r5">1</span>
˓→<span class="r4">)</span><span class="r1"> ␣
˓→ </
\rightarrowspan></div>
\langlediv><span class="r1"> Time \langle</span><span class="r6">mean</span><span class="r1"> \pm </
˓→span><span class="r7"></span><span class="r1">): </span><span class="r6">138.2 ns
\rightarrow </span><span class="r1"> ± </span><span class="r7"> 2.2 ns</span><span class="r1"> ↓
˓→ ␣
              ˓→ </span></div>
<div><span class="r1"> Range (</span><span class="r8">min</span><span class="r1"> ...
˓→</span><span class="r9">max</span><span class="r1">): </span><span class="r8">135.
˓→6 ns</span><span class="r1"> ... </span><span class="r9">141.6 ns</span><span class="r1
˓→"> </span><span class="r10">[runs: 20,000,000]</span><span class="r1"> ␣
                                                                  \langle/span\rangle<div><span class="r2">Benchmark 2</span><span class="r1">: </span><span class="r11">f&
˓→#x27;{</span><span class="r5">1</span><span class="r11">}'</span><span class="r1">
˓→ ␣
                                          </span></div>
```

```
\langlediv><span class="r1"> Time \langle</span><span class="r6">mean</span><span class="r1"> \pm </
˓→span><span class="r7"></span><span class="r1">): </span><span class="r6">54.6 ns
˓→</span><span class="r1"> ± </span><span class="r7"> 0.8 ns</span><span class="r1"> ␣
˓→ ␣
              \langle span>\ranglediv><div><span class="r1"> Range (</span><span class="r8">min</span><span class="r1"> ...
˓→</span><span class="r9">max</span><span class="r1">): </span><span class="r8">53.9␣
˓→ns</span><span class="r1"> ... </span><span class="r9">55.9 ns</span><span class="r1">␣
˓→ </span><span class="r10">[runs: 50,000,000]</span><span class="r1"> ␣
                                                            </span></div>
<div><span class="r1"></span><span class="r1"> ␣
˓→ ␣
                 ˓→ </span></div>
<div><span class="r2">Summary</span><span class="r1">:</span><span class="r1">
˓→ ␣
                                      \langle/span>\ranglediv><div><span class="r12"> Bar Chart </span><span class="r1">
                                        </span></div>
<div><span class="r12"></span><span class="r1"> </span><span class="r3">str</span><span␣
˓→class="r4">(</span><span class="r5">1</span><span class="r4">)</span><span class="r1">
\rightarrow </span><span class="r13">[135.6 ns]:</span><span class="r1"> </span><span class="r14">
˓→</span><span class="r1"> </span><span class="r12"></span><span class="r1"> ␣
                                                        ˓→ </span></div>
\langlediv><span class="r12"></span><span class="r1"> </span><span class="r11">f&#x27;{</span>
\rightarrow<span class="r5">1</span><span class="r1">}{\download \times \text{\span><span class="r1"> </span>
\rightarrow<span class="r13">[53.9 ns]: </span><span class="r1"> </span><span class="r7">
→ \angle/span><span class="r1"> </span><span class="r12"></span><span
\leftarrowclass="r1">
˓→</span></div>
<div><span class="r12"> (lower is better) </span><span class="r1">
                                               \langle/span\rangle<div><span class="r1"> </span><span class="r11">f&#x27;{</span><span class="r5">1</span>
\rightarrow<span class="r11">}&#x27;</span><span class="r1"> is the fastest.</span><span class="r1
\prec''\langle/span>\ranglediv><div><span class="r1"> </span><span class="r6">2.53</span><span class="r1"> (</span>
˓→<span class="r15">2.51</span><span class="r1"> ... </span><span class="r9">2.53</span>
\rightarrow<span class="r1">) times faster than </span><span class="r3">str</span><span class="r4
˓→">(</span><span class="r5">1</span><span class="r4">)</span><span class="r1"> ␣
˓→ ␣
     </span></div>
<div><span class="r1"></span><span class="r1">
˓→ ␣
\rightarrow \langle/span>\langle/div>
                 \langle /div\rangle\langle /div\rangle\langle/div\rangle</body>
   </foreignObject>
\langle/sva\rangle
```
SVG File Preview:

## <span id="page-34-0"></span>**4.7 Exporting a Bar Chart**

You can generate a *[Bar Chart](#page-55-8)* using the --export-plot command

#### **Example**

```
fastero "str(1)" "f'{1}'" "'{}'.format(1)" "'%d' % 1" --export-plot foo.png
```
This will save a foo.png file like of the following:

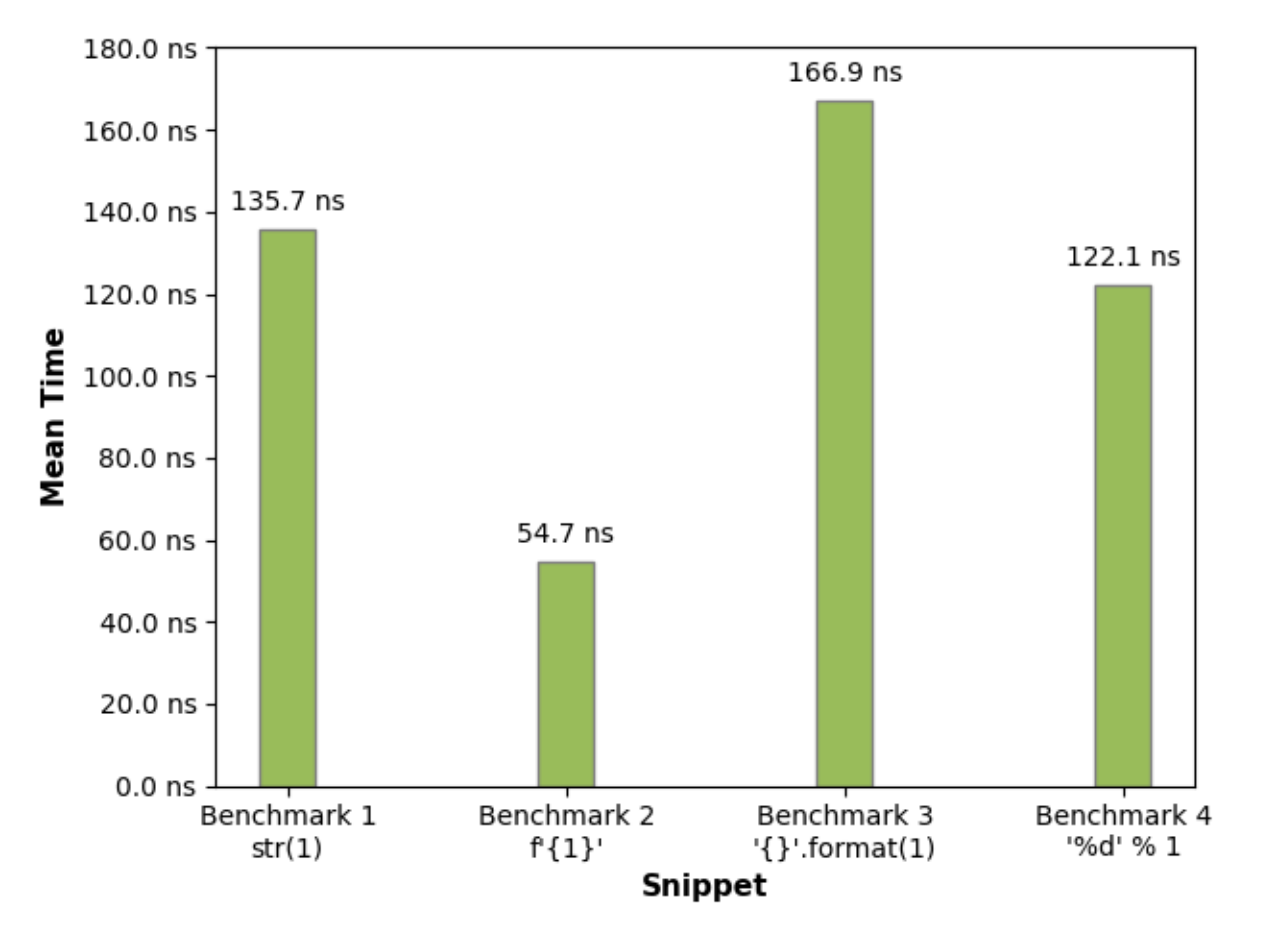

You can (and you should!) add names to your snippets for easier understanding

#### **Example**

```
fastero "str(1)" "f'{1}'" "'{}'.format(1)" "'%d' % 1" \
    -n "str()" -n "f-string" -n "str.format()" -n "prinf style" \setminus--export-plot foo.png
```
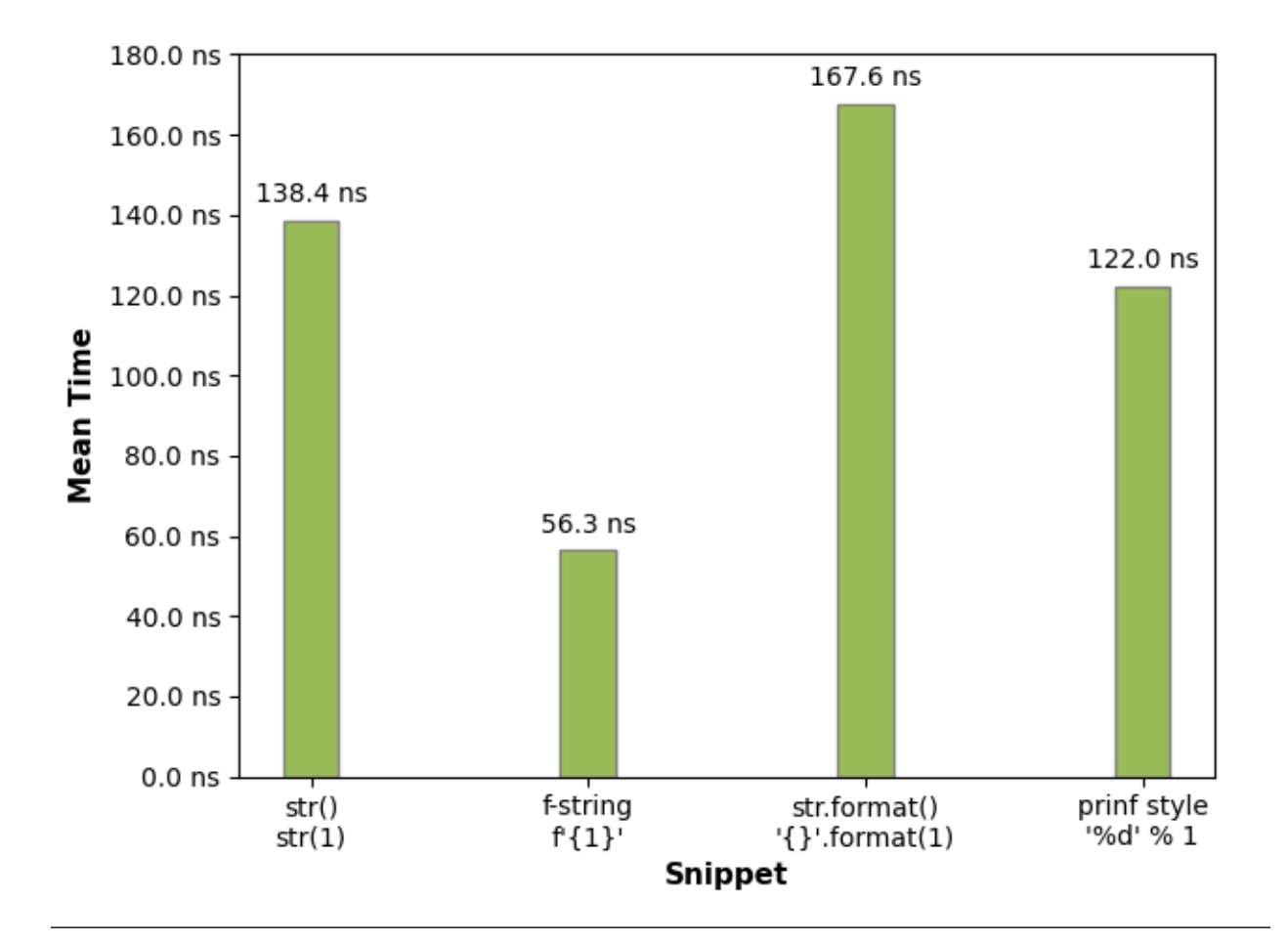

You can also provide a custom label format to use. The default is {snippet\_name}\n{snippet\_code}

#### **Example**

fastero "str(1)" "f'{1}'" "'{}'.format(1)" "'%d' % 1" \  $-n$  "str()"  $-n$  "f-string"  $-n$  "str.format()"  $-n$  "prinf style"  $\setminus$ --export-plot foo.png --label-format "{snippet\_name}"

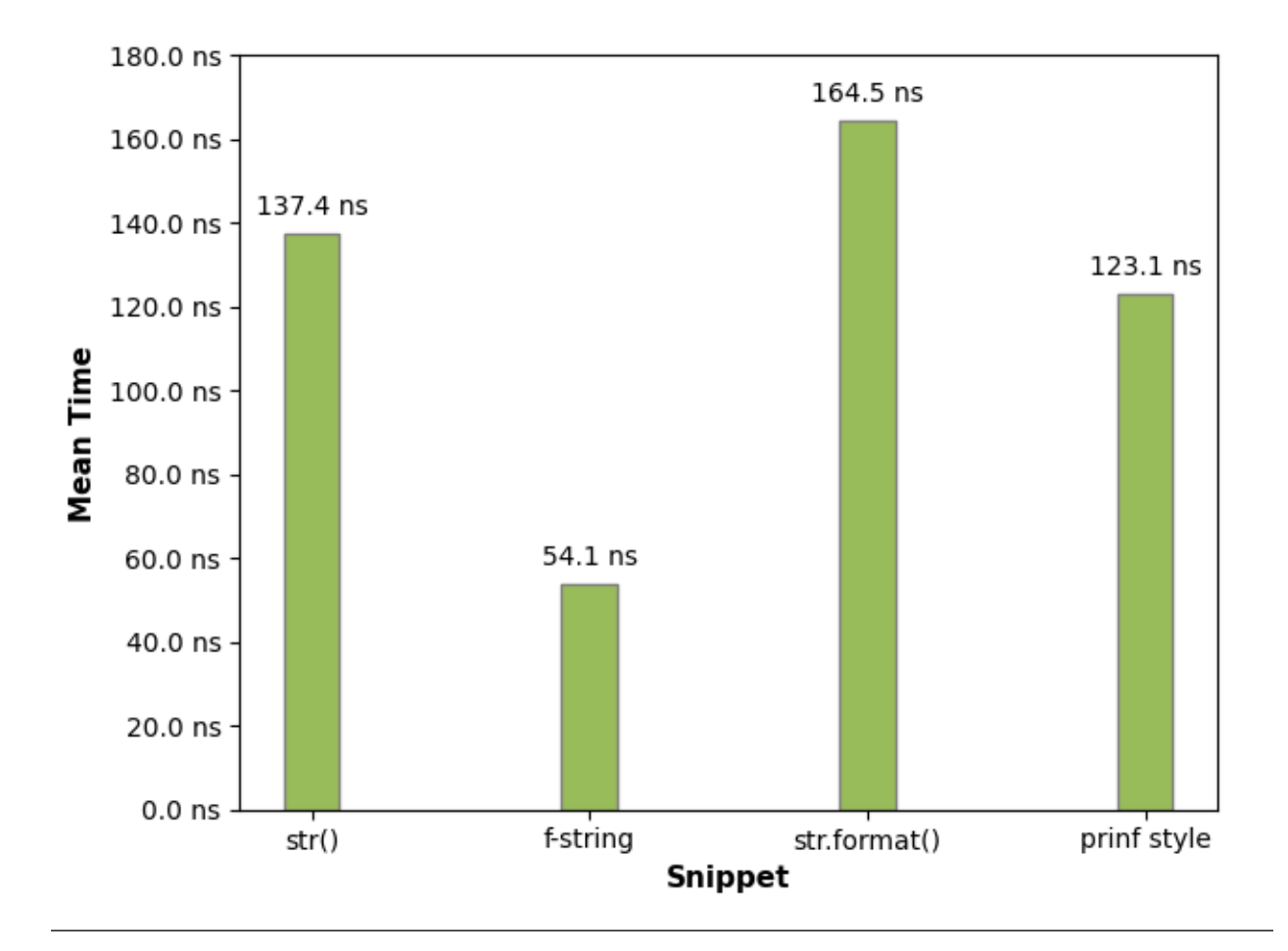

You can modify the bar color too!

The default color is

For a list of possible color formats and values see [matplotlib docs - specifying colors](https://matplotlib.org/stable/tutorials/colors/colors.html)

#### **Example**

```
fastero "str(1)" "f'{1}'" "'{}'.format(1)" "'%d' % 1" \
    -n "str()" -n "f-string" -n "str.format()" -n "prinf style" \setminus--export-plot foo.png --label-format "{snippet_name}" \
    --bar-color plum
```
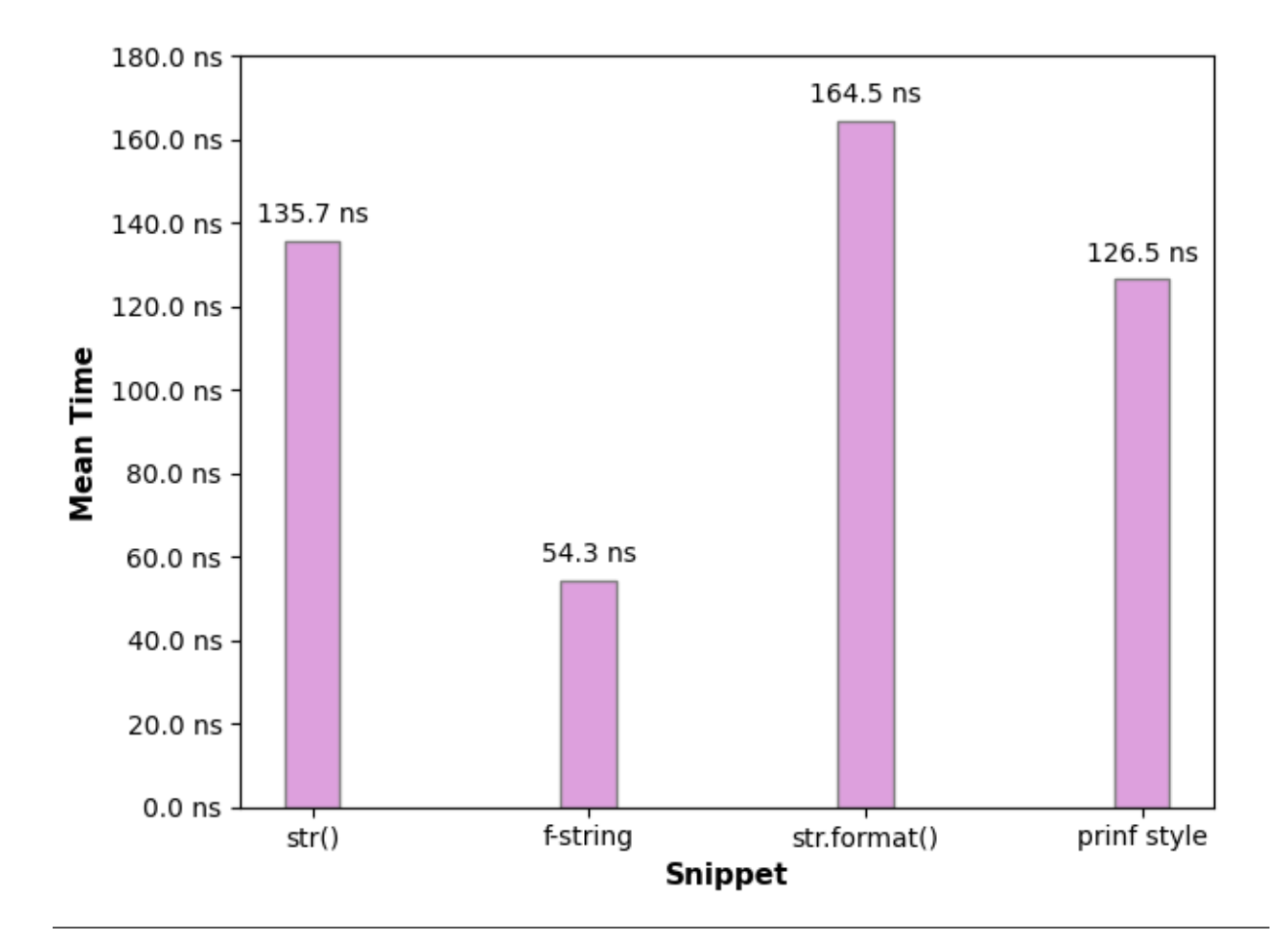

You can change the background color to black using the dark-background flag

#### **Example**

```
fastero "str(1)" "f'{1}'" "'{}'.format(1)" "'%d' % 1" \
    -n "str()" -n "f-string" -n "str.format()" -n "prinf style" \setminus--export-plot foo.png --label-format "{snippet_name}" \
    --dark-background
```
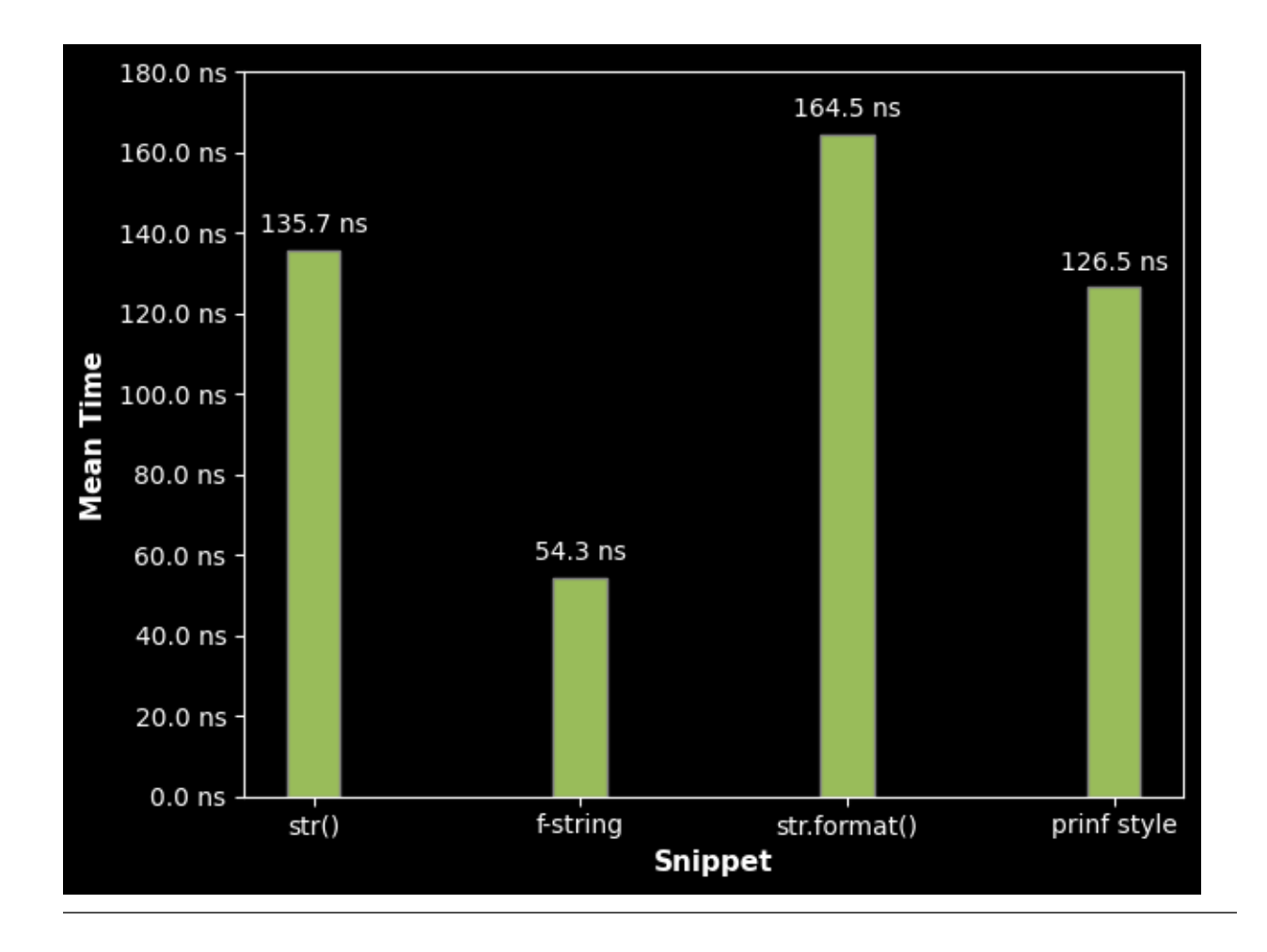

## <span id="page-38-0"></span>**4.8 Exporting an Image**

This is in my opinion, the best exporting method! to export an image you should use the --export-image flag.

#### **Example**

```
fastero "str(1)" "f'{1}'" "'{}'.format(1)" "'%d' % 1" \
    -n "str()" -n "f-string" -n "str.format()" -n "prinf style" \setminus--export-image foo.png
```
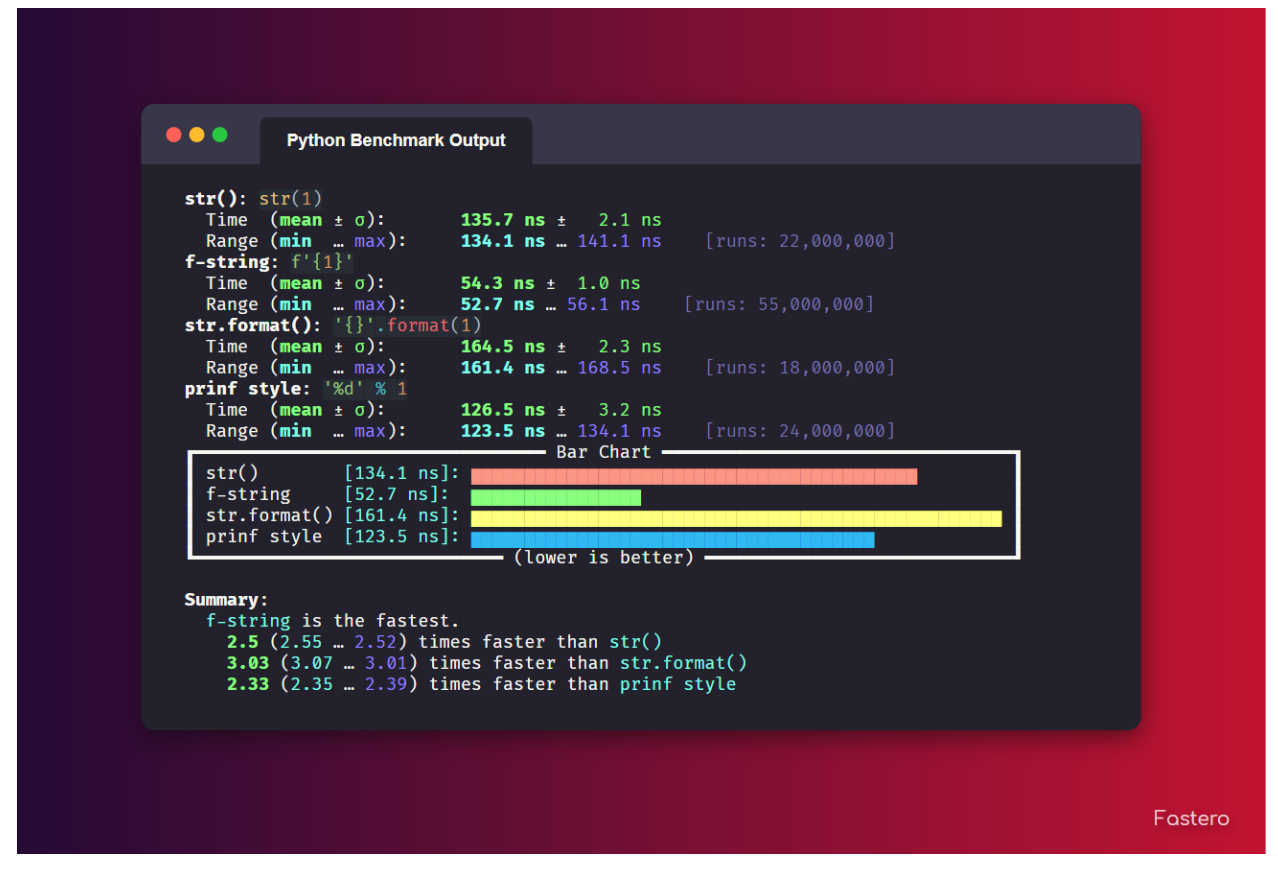

(Open the image in a new tab if it looks blurry)

As you can see there is a watermark for Fastero at the bottom left corner, this can be disabled by using the --no-watermark flag.

The way this exporting image works is that it first generates a SVG file using rich, then it opens the SVG in a browser (headless) and takes a screenshot of that browser page. Then it uses PIL to crop out extraneous white borders that the screenshot may have, and then you get the image

**Tip:** You can resize your terminal window to change the size of the terminal in the image.

You can change which browser it uses using the --selenium-browser flag.

Since this uses PIL, the output formats can be anything PIL supports. For a list see [Pillow supported formats](https://pillow.readthedocs.io/en/stable/handbook/image-file-formats.html#fully-supported-formats)

You can also specify a custom background using the  $-$ -background flag. This

**Example**

```
fastero "str(1)" "f'{1}'" "'{}'.format(1)" "'%d' % 1" \
   -n "str()" -n "f-string" -n "str.format()" -n "prinf style" \setminus--export-image foo.png --background 'url("https://images.unsplash.com/photo-
˓→1649771763042-453b69911ea0")'
```
This will save a foo.png file like of the following:

(Open the image in a new tab if it looks blurry)

|                                                                         | <b>Python Benchmark Output</b>                             |                                              |                              |         |
|-------------------------------------------------------------------------|------------------------------------------------------------|----------------------------------------------|------------------------------|---------|
|                                                                         |                                                            |                                              |                              |         |
| str(): str(1)                                                           | Time $(mean \pm \sigma)$ :                                 | 135.7 ns $\pm$ 2.1 ns                        |                              |         |
|                                                                         | Range $(min \dots max)$ :                                  | 134.1 ns  141.1 ns                           | [runs: 22,000,000]           |         |
|                                                                         | <b>f-string:</b> $f' {1}'$<br>Time (mean $\pm$ $\sigma$ ): | 54.3 $ns + 1.0$ ns                           |                              |         |
|                                                                         | Range $(\min \dots \max)$ :                                | 52.7 $ns = 56.1$ ns                          | $[\text{runs: } 55,000,000]$ |         |
|                                                                         | $str.format(): '{}':$                                      |                                              |                              |         |
|                                                                         | Time $(mean \pm \sigma)$ :<br>Range $(\min$ $\max$ ):      | 164.5 $ns + 2.3$ ns<br>161.4 $ns = 168.5$ ns | [runs: 18,000,000]           |         |
|                                                                         | prinf style: '%d' % 1                                      |                                              |                              |         |
|                                                                         | Time (mean $\pm$ $\sigma$ ):<br>Range $(min \dots max)$ :  | 126.5 $ns + 3.2$ ns<br>123.5 $ns = 134.1$ ns | [runs: 24,000,000]           |         |
|                                                                         |                                                            | — Bar Chart —                                |                              |         |
| str()<br>f-string                                                       | $[134.1 \; ns]:$<br>$[52.7 \; ns]:$                        |                                              |                              |         |
|                                                                         | str.format() $[161.4 \text{ ns}]$ :                        |                                              |                              |         |
|                                                                         | prinf style $[123.5$ ns]:                                  | (lower is better)                            |                              |         |
|                                                                         |                                                            |                                              |                              |         |
| Summary:                                                                |                                                            |                                              |                              |         |
| f-string is the fastest.<br>2.5 $(2.55 - 2.52)$ times faster than str() |                                                            |                                              |                              |         |
|                                                                         | <b>3.03</b> (3.07  3.01) times faster than str.format()    |                                              |                              |         |
|                                                                         | 2.33 (2.35  2.39) times faster than prinf style            |                                              |                              |         |
|                                                                         |                                                            |                                              |                              |         |
|                                                                         |                                                            |                                              |                              |         |
|                                                                         |                                                            |                                              |                              |         |
|                                                                         |                                                            |                                              |                              | Fastero |

Photo by Eugene Golovesov on Unsplash

**FIVE**

## **TIPS, RECIPIES, AND NOTES**

### <span id="page-42-1"></span><span id="page-42-0"></span>**5.1 Supressing output from the benchmark**

In your setup, use

import sys, os sys.stdout = sys.stderr = open(os.devnull, 'a', encoding='utf-8')

Or in one line:

import sys, os; sys.stdout = sys.stderr = open(os.devnull, 'a', encoding='utf-8')

### <span id="page-42-2"></span>**5.2 Using stdin as an input**

In fastero, "-" Is not used for stdin, you should use "file: stdin" instead

### <span id="page-42-3"></span>**5.3 100-400ns overhead**

First I'll show you this example

```
Python 3.11.0a6 (main, Mar 7 2022, 16:46:19) [MSC v.1929 64 bit (AMD64)] on win32
Type "help", "copyright", "credits" or "license" for more information.
>>> import timeit
>>> timeit.timeit(number=1) * 1_000_000
0.39999940781854093
>>> timeit.timeit(number=1_000_000)
0.010034400002041366
```
Although both of them are supposed to have the same value (in an ideal situation). The first one is almost 40 times lower.

This also applies to number=2 but the difference is almost cut in half (20 times slower).

```
>>> timeit.timeit(number=2) * 1_000_000
0.39999940781854093
>>> timeit.timeit(number=2_000_000)
0.019674099999974715
```
Due to this reason. Using very low run count will result in a 100-400 nanosecond overhead. This will not matter most of the time. Because, if you are dealing with code so fast that this is gonna matter, the run count will probably be very high so it won't matter anymore. But I would still like to mention it here in case someone's wondering

### **5.3.1 Programmatic Usage**

Although fastero isn't meant to be used programmatically, you can use it as that, with the use of shell commands

```
import os
import json
data = json.loads(os.popen("fastero \"str(1)\" \"f'{1}'\" --json --quiet").read())
print(data['results'][0]['min'])
```
This will output the minimum time required to run " $str(1)$ ". The data variable format is same as the format given by the –export-json flg

## **CONTRIBUTING**

<span id="page-44-0"></span>The code for this library is mostly well commented. If you still have any questions or a problem, DM me on [twitter.](https://twitter.com/wasi_master) I also maintain a TODO.md file on the root of the repository and there may be open issues in the github repository so you may want to check those out if you are unsure on what to contribute

## <span id="page-44-1"></span>**6.1 Why contribute?**

Open source contribution can be an amazing learning experience. It allows you to give back to and be a part of communities that build valuable open source software. It enables you to make software that you use, better.

## <span id="page-44-2"></span>**6.2 How to contribute?**

The most common form of contribution is code. However your contributions do not have to be exclusive to code. You can help by making comments on existing code and bugs, making suggestions by creating an github issue, adding a new gradient to the image export function. Or just tell others about fastero.

If you want a guide on what each file in the codebase does check out *[Internal Structure](#page-46-0)*

## <span id="page-44-3"></span>**6.3 Code of Conduct**

Our code of conduct can be viewed at [CODE\\_OF\\_CONDUCT.](https://github.com/wasi-master/.github/blob/main/CODE_OF_CONDUCT.md) If you are not familiar with our Code of Conduct policy, take a minute to read the policy before starting with your first contribution.

### **SEVEN**

## **INTERNAL STUCTURE**

<span id="page-46-0"></span>Fastero's internal structure isn't really the best. It's arguably even worse than my other projects. Most of this project was planned and built as fast as possible without much thought being given to the design and readability of the code.

## <span id="page-46-1"></span>**7.1 Repository Layout**

- .vscode/
	- **–** settings.json Visual Studio Code project specific settings
- docs/  **Documentation for the project**
	- **–** source/  **Source code for the documentation**
		- ∗ \_static/ Static files for the website
		- ∗ \*.rst RST files. These are used for the actual content of the documentation
- examples/  **Examples on how to use fastero**
	- **–** export/ Examples on how the exported data looks
	- **–** \*.ps1 Powershell script files. These can be ran on Windows
	- **–** \*.sh Shell script files. These can be ran on Linux and MacOS
- fastero/  **Source code for fastero**
	- **–** \_\_init\_\_.py The \_\_init\_\_.py files are required to make Python treat directories containing the file as packages.
	- **–** \_\_main\_\_.py The \_\_main\_\_.py is used for python programs that need to be ran from the command line. For example, python -m fastero
	- **–** core.py Contains the core code from fastero
	- **–** exporter.py Contains code used for all kinds of different output formats
	- **–** utils.py Short and simple utility functions and classes used by fastero
- .gitattributes File used to tell git to perform [LF Normalization](https://www.aleksandrhovhannisyan.com/blog/crlf-vs-lf-normalizing-line-endings-in-git/#crlf-vs-lf-what-are-line-endings-anyway)
- .gitignore File used to tell git what files to not include in the repository
- LICENSE License information for the source code
- logo.png and logo.jpg The logo of fastero
- README.md A guide that gives users a detailed description of the project.
- schema.json The schema used for the JSON export.
- setup.cfg The configuration file for setuptools
- setup.py The python file for setuptools
- TODO.md List of things yet to do

**EIGHT**

## **WORKFLOWS**

## <span id="page-48-1"></span><span id="page-48-0"></span>**8.1 Cloning the repository**

To clone the repository, make sure you have [git](https://git-scm.com) installed and available on your system. To clone, run the following command in a terminal

git clone "https://github.com/wasi-master/fastero"

## <span id="page-48-2"></span>**8.2 Running the library locally**

After making some changes to the code or looking at the code, you may want to test out the library locally. To install it from the source code, assuming you are in the root directory of the repository, run the following command:

pip install .

You may need to change pip to pip3 if you have both python 2 and python 3 installed on your system.

#### **Alternative**

Alternatively, you can also use the following command to run the CLI without installing the library first, do note that this only works in the root directory of the repository, to use globally, you have to install it.

python -m fastero --help

--help is just a demo, you can run any command

## <span id="page-48-3"></span>**8.3 Generating the documentation**

To build the documentation, you first need to install the requirements from requirements-docs.txt

python -m pip install -r requirements-docs.txt

Then you must change the current working directory to the documentation root directory

cd docs

Then run the following command to generate the documentation

make html

This will generate the required HTML files in the build/html directory. Go to that directory and open the index. html file in an web browser and you should see the documentation

### **NINE**

## **LICENSE**

## <span id="page-50-1"></span><span id="page-50-0"></span>**9.1 MIT License**

Copyright (c) 2022 Wasi Master

Permission is hereby granted, free of charge, to any person obtaining a copy of this software and associated documentation files (the "Software"), to deal in the Software without restriction, including without limitation the rights to use, copy, modify, merge, publish, distribute, sublicense, and/or sell copies of the Software, and to permit persons to whom the Software is furnished to do so, subject to the following conditions:

The above copyright notice and this permission notice shall be included in all copies or substantial portions of the Software.

THE SOFTWARE IS PROVIDED "AS IS", WITHOUT WARRANTY OF ANY KIND, EXPRESS OR IMPLIED, INCLUDING BUT NOT LIMITED TO THE WARRANTIES OF MERCHANTABILITY, FITNESS FOR A PAR-TICULAR PURPOSE AND NONINFRINGEMENT. IN NO EVENT SHALL THE AUTHORS OR COPYRIGHT HOLDERS BE LIABLE FOR ANY CLAIM, DAMAGES OR OTHER LIABILITY, WHETHER IN AN ACTION OF CONTRACT, TORT OR OTHERWISE, ARISING FROM, OUT OF OR IN CONNECTION WITH THE SOFT-WARE OR THE USE OR OTHER DEALINGS IN THE SOFTWARE.

## **TEN**

## <span id="page-52-0"></span>**INDEX**

### **ELEVEN**

### **GLOSSARY**

- <span id="page-54-2"></span><span id="page-54-0"></span>Fastero Fastero is the name of the library. This name was picked after thinking about a lot of things. Namely how [easy it is to type,](https://clig.dev/#:~:text=Make%20it%20easy%20to%20type.%20Some%20words%20flow%20across%20the%20QWERTY%20keyboard%20much%20more%20easily%20than%20others%2C%20and%20it%E2%80%99s%20not%20just%20about%20brevity.%20plum%20may%20be%20short%20but%20it%E2%80%99s%20an%20awkward%2C%20angular%20dance.%20apple%20trips%20you%20up%20with%20the%20double%20letter.%20orange%20is%20longer%20than%20both%2C%20but%20flows%20much%20better.) [how much finger travel is required,](https://smallstep.com/blog/the-poetics-of-cli-command-names/#:~:text=How%20does%20it%20feel%20to%20type%20the%20command%3F%20Is%20it%20awkward%20or%20satisfying%3F%20How%20much%20finger%20travel%20is%20required%3F%20For%20example%2C%20sha256sum%20feels%20like%20gargling%20sand%2C%20but%20Wireshark%E2%80%99s%20capinfos%20command%20is%20a%20soft%20breeze%20across%20the%20keys.) trying to [not name it after timeit,](https://smallstep.com/blog/the-poetics-of-cli-command-names/#:~:text=Don%E2%80%99t%20name%20your%20command%20after%20the,Imagine%20if%20Slack%20called%20itself%20webirc.) [keeping it short,](https://smallstep.com/blog/the-poetics-of-cli-command-names/#:~:text=Not%20all%20of%20the%20best%202%2D5%20letter%20words%20have%20been%20used%20up.%20Please%20don%E2%80%99t%20make%20me%20tab%20complete%20the%20name%20of%20your%20command.) [typing it](https://smallstep.com/blog/the-poetics-of-cli-command-names/#:~:text=Can%20you%20type%20your%20command%20with%20one%20hand%E2%80%94like%20cat%E2%80%94while%20your%20other%20hand%20is%20on%20the%20mouse%3F) [with one hand](https://smallstep.com/blog/the-poetics-of-cli-command-names/#:~:text=Can%20you%20type%20your%20command%20with%20one%20hand%E2%80%94like%20cat%E2%80%94while%20your%20other%20hand%20is%20on%20the%20mouse%3F)
- **CLI** A command-line interface (CLI) is a text-based user interface (UI) used to run programs, manage computer files and interact with the computer.
- **Argument** Command line arguments are nothing but simply parameters that are specified after the name of the program in the system's command line

#### **Example**

ls /home/wasi/code

Here 1s is the name of the program and /home/wasi/code is the argument

Some programs may accept multiple arguments.

**Option** A command-line option or simply option (also known as a flag or switch) modifies the operation of a command

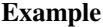

```
ls --color auto
ls --color=auto
```
In both cases ls is the name of the program and --color is the option, with the value auto

**Flag** A command-line flag (sometimes also called a flag). Is basically a option without a value. This also modifies the operation of a command

**Example**

ls -a ls --all

In both cases 1s is the name of the program and  $-a$  and  $-a$  and  $-a$  are the flags. Note that  $-a$  is short for  $-a$ ll

<span id="page-54-1"></span>**Run** A single execution of the code snippet. This is simillar to a "loop" in IPython's %timeit

**Batch** If you're coming from IPython, A batch is like a "run" in IPython's %timeit magic function. The way fastero basically works is that it runs [timeit.Timer.timeit\(\)](https://docs.python.org/3/library/timeit.html#timeit.Timer.timeit) multiple times which in turn, runs the code X number <span id="page-55-12"></span>of times, and fastero gets the average from the numbers timeit returns. A batch is basically some X amount of *[runs](#page-54-1)* of [timeit.Timer.timeit\(\)](https://docs.python.org/3/library/timeit.html#timeit.Timer.timeit) with X being a number automatically calculated from the [–time-per-batch](./documentation/cli_reference_automated.html#cmdoption-fastero-b)

- **Garbage Collection** The process of freeing memory when it is not used anymore. Python performs garbage collection via reference counting and a cyclic garbage collector that is able to detect and break reference cycles. The garbage collector can be controlled using the gc module.
- <span id="page-55-0"></span>**Mean** For a data set, the arithmetic mean, also known as arithmetic average, is a central value of a finite set of numbers: specifically, the sum of the values divided by the number of values.<sup>[1](#page-55-9)</sup>
- <span id="page-55-1"></span>**Standard deviation** In statistics, the standard deviation is a measure of the amount of variation or dispersion of a set of values. A low standard deviation indicates that the values tend to be close to the mean (also called the expected value) of the set, while a high standard deviation indicates that the values are spread out over a wider range. $2$
- Standard deviation may be abbreviated SD, and is most commonly represented in mathematical texts and equations by the lower case Greek letter sigma <sup>[3](#page-55-11)</sup>
- <span id="page-55-2"></span>**JSON** JSON stands for JavaScript Object Notation. It is a lightweight data-interchange format. It is easy to parse and generate.
- <span id="page-55-3"></span>**CSV** A CSV (comma-separated values) file is a text file that has a specific format which allows data to be saved in a table structured format.
- <span id="page-55-4"></span>**YAML** YAML stands for "yet another markup language" or "YAML ain't markup language" (a recursive acronym). is a human-friendly, cross language, Unicode based data serialization language designed around the common native data structures of agile programming languages.
- <span id="page-55-5"></span>**Markdown** Markdown is a lightweight markup language that you can use to add formatting elements to plaintext text documents.
- <span id="page-55-6"></span>**AsciiDoc** AsciiDoc is a text document format for writing notes, documentation, articles, books, ebooks, slideshows, web pages, man pages and blogs.
- <span id="page-55-7"></span>**SVG** SVG stands for Scalable Vector Graphics. They are scalable without losing any quality as opposed to raster graphics.
- <span id="page-55-8"></span>**Bar Chart** A bar chart or bar graph is a chart or graph that presents categorical data with rectangular bars with heights or lengths proportional to the values that they represent.

Python timeit CLI for the 21st century.

<span id="page-55-9"></span><sup>1</sup> From <https://en.wikipedia.com/wiki/Mean>

<span id="page-55-10"></span><sup>2</sup> From [https://en.wikipedia.com/wiki/Standard\\_deviation](https://en.wikipedia.com/wiki/Standard_deviation#:~:text=In%20statistics%2C%20the,a%20wider%20range.)

<span id="page-55-11"></span><sup>3</sup> From [https://en.wikipedia.com/wiki/Standard\\_deviation](https://en.wikipedia.com/wiki/Standard_deviation#:~:text=Standard%20deviation%20may%20be%20abbreviated%20SD%2C%20and%20is%20most%20commonly%20represented%20in%20mathematical%20texts%20and%20equations%20by%20the%20lower%20case%20Greek%20letter%20sigma%20%CF%83%2C)

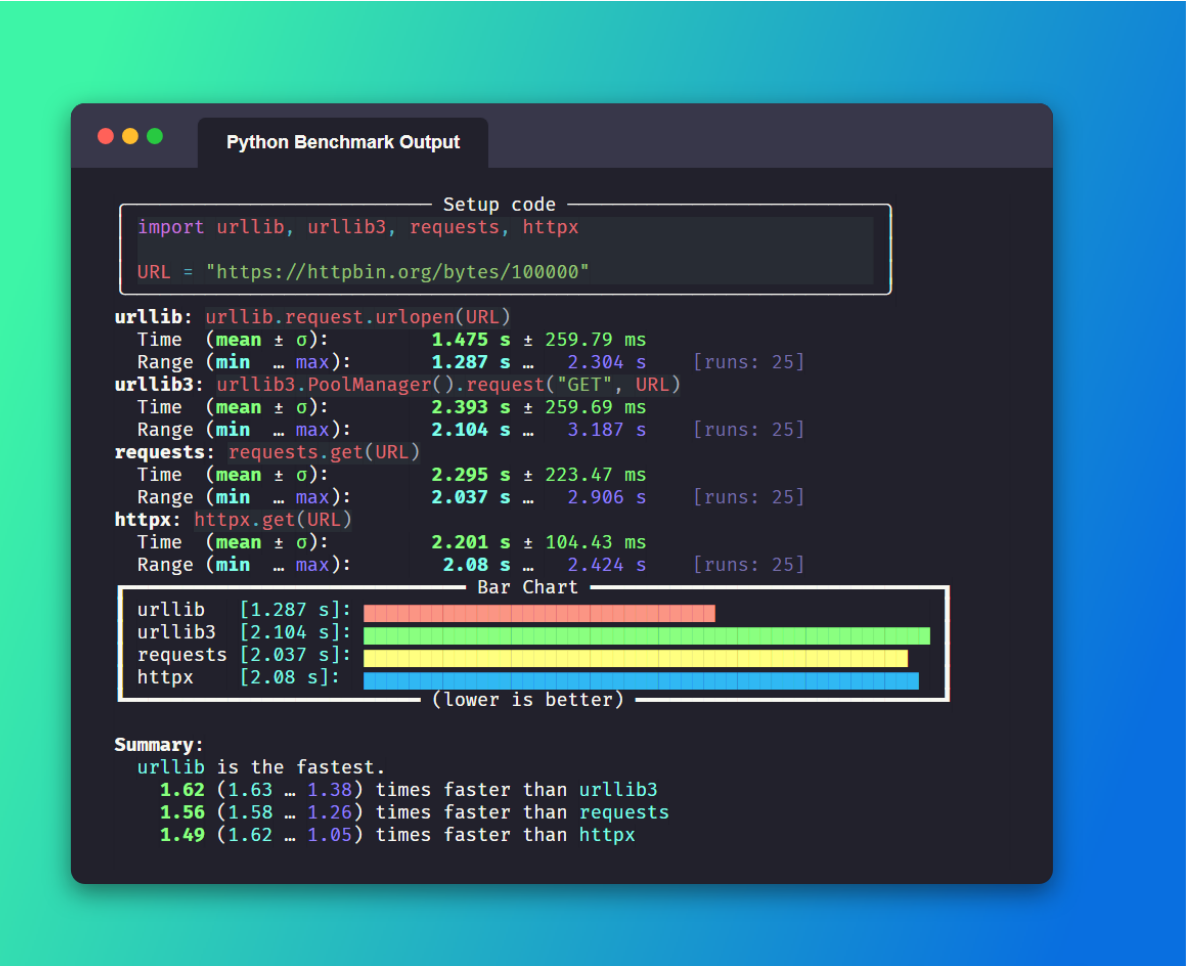

Image Generated with Fastero

## **TWELVE**

## **INDICES AND TABLES**

#### <span id="page-58-0"></span>• **[Documentation](./documentation/index.html)**

- **–** [Quickstart](./documentation/quickstart.html)
- **–** [CLI Reference](./documentation/cli_reference.html)
- **–** [CLI Reference \(Automated\)](./documentation/cli_reference_automated.html)
- **–** [Exporting Reference](./documentation/exporting.html)
- **–** [Tips, Recipies, and Notes](./documentation/tips_recipies_and_notes.html)

#### • **[Development](./development/index.html)**

- **–** [Contributing](./development/contributing.html)
- **–** [Internal Structure](./development/internal_structure.html)
- **–** [License](./development/license.html)
- **–** [Workflows](./development/workflows.html)

### • **[Other](https://www.youtube.com/watch?v=dQw4w9WgXcQ)**

- **–** [Glossary](./glossary.html)
- **–** [Index](./genindex.html)

### **INDEX**

### <span id="page-60-0"></span>Symbols

, **[52](#page-55-12)**

 $-M$ fastero command line option, [20](#page-23-0) --background fastero command line option, [20](#page-23-0) --bar-color fastero command line option, [21](#page-24-0) --code-theme command line option, [10](#page-13-0) fastero command line option, [19](#page-22-2) --dark-background fastero command line option, [21](#page-24-0) --export-asciidoc fastero command line option, [21](#page-24-0) --export-csv fastero command line option, [20](#page-23-0) --export-html fastero command line option, [21](#page-24-0) --export-image fastero command line option, [20](#page-23-0) --export-json fastero command line option, [20](#page-23-0) --export-markdown fastero command line option, [20](#page-23-0) --export-plot fastero command line option, [21](#page-24-0) --export-svg fastero command line option, [20](#page-23-0) --export-yaml fastero command line option, [20](#page-23-0) --from-json command line option, [8](#page-11-1) fastero command line option, [19](#page-22-2) --help command line option, [6](#page-9-0) fastero command line option, [21](#page-24-0) --json command line option, [9](#page-12-1) fastero command line option, [19](#page-22-2) --label-format fastero command line option, [21](#page-24-0)

fastero command line option, [20](#page-23-0) --min-runs command line option, [18](#page-21-2) fastero command line option, [20](#page-23-0) --no-watermark fastero command line option, [21](#page-24-0) --only-export command line option, [10](#page-13-0) fastero command line option, [19](#page-22-2) --quiet command line option, [10](#page-13-0) fastero command line option, [19](#page-22-2) --runs command line option, [18](#page-21-2) fastero command line option, [20](#page-23-0) --selenium-browser fastero command line option, [20](#page-23-0) --setup command line option, [7](#page-10-0) fastero command line option, [19](#page-22-2) --snippet-name command line option, [6](#page-9-0) fastero command line option, [19](#page-22-2) --time-per-batch command line option, [17](#page-20-1) fastero command line option, [20](#page-23-0) --time-unit command line option, [17](#page-20-1) fastero command line option, [20](#page-23-0) --total-time command line option, [16](#page-19-1) fastero command line option, [20](#page-23-0) --version command line option, [6](#page-9-0) fastero command line option, [21](#page-24-0) --warmup command line option, [10](#page-13-0) fastero command line option, [19](#page-22-2) --watermark fastero command line option, [21](#page-24-0)  $-h$ 

--max-runs

```
command line option
, 17
    fastero command line option
, 20
-c10
    fastero command line option
, 19
-e
    10
    fastero command line option
, 19
-fcommand line option
,
8
    fastero command line option
, 19
-h
    command line option
,
6
    fastero command line option
, 21
-j
    command line option
,
9
    fastero command line option
, 19
-m
    command line option
, 18
    fastero command line option
, 20
-ncommand line option
,
6
    fastero command line option
, 19
-a10
    fastero command line option
, 19
-r
    command line option
, 18
    fastero command line option
, 20
-Scommand line option
,
7
    fastero command line option
, 19
-t
    command line option
, 16
    fastero command line option
, 20
-<sub>u</sub>command line option
, 17
    fastero command line option
, 20
-v
    command line option
,
6
    fastero command line option
, 21
-W10
    fastero command line option
, 19
```
## A

Argument , **[51](#page-54-2)** AsciiDoc , **[52](#page-55-12)**

## B

Bar Chart , **[52](#page-55-12)** Batch , **[51](#page-54-2)**

## C

```
CLI
, 51
CODE_SNIPPETS
    command line option
,
3
    fastero command line option
, 21
command line option
    --code-theme
, 10
    --from-json
,
8
    --help
,
6
    --json
,
9
    --min-runs
, 18
    --only-export
, 10
    -quiet, 10--runs
, 18
    --setup
,
7
    6
    --time-per-batch
, 17
    --time-unit
, 17
    --total-time
, 16
    --version
,
6
    --warmup, 10-b
, 17
    1010-f
,
8
    -h
,
6
    9-m
, 18
    -n
,
6
    -q10
    -r
, 18
    -s
,
7
    -t
, 16
    -u
, 17
    -v
,
6
    10CODE_SNIPPETS
,
3
CSV
, 52
F
Fastero
, 51
fastero command line option
    20--background
, 20
    --bar-color
, 21
    --code-theme
, 19
    --dark-background
, 21
    --export-asciidoc
, 21
    --export-csv
, 20
    --export-html
, 21
    --export-image
, 20
    --export-json
, 20
```

```
--export-markdown
, 20
```

```
--export-plot
, 21
```
--export-svg, [20](#page-23-0) --export-yaml, [20](#page-23-0) --from-json, [19](#page-22-2) --help, [21](#page-24-0)  $--$ json, [19](#page-22-2) --label-format, [21](#page-24-0) --max-runs, [20](#page-23-0) --min-runs, [20](#page-23-0) --no-watermark, [21](#page-24-0) --only-export, [19](#page-22-2) --quiet, [19](#page-22-2)  $--runs, 20$  $--runs, 20$ --selenium-browser, [20](#page-23-0)  $--$ setup,  $19$ --snippet-name, [19](#page-22-2) --time-per-batch, [20](#page-23-0) --time-unit, [20](#page-23-0) --total-time, [20](#page-23-0) --version, [21](#page-24-0) --warmup, [19](#page-22-2) --watermark, [21](#page-24-0)  $-b, 20$  $-b, 20$  $-c, 19$  $-c, 19$ -e, [19](#page-22-2) -f, [19](#page-22-2) -h, [21](#page-24-0) -j, [19](#page-22-2) -m, [20](#page-23-0) -n, [19](#page-22-2)  $-q$ , [19](#page-22-2) -r, [20](#page-23-0) -s, [19](#page-22-2) -t, [20](#page-23-0)  $-u, 20$  $-u, 20$ -v, [21](#page-24-0)  $-w, 19$  $-w, 19$ CODE\_SNIPPETS, [21](#page-24-0) Flag, **[51](#page-54-2)** G Garbage Collection, **[52](#page-55-12)**

### S

Standard deviation, **[52](#page-55-12)** SVG, **[52](#page-55-12)**

### Y

YAML, **[52](#page-55-12)**

## JSON, **[52](#page-55-12)**

J

M

Markdown, **[52](#page-55-12)** Mean, **[52](#page-55-12)**

## O

Option, **[51](#page-54-2)**

## R

Run, **[51](#page-54-2)**